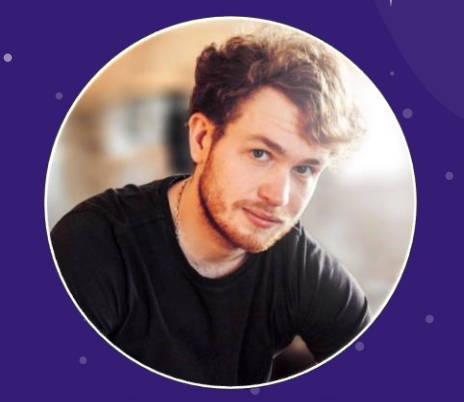

Hello! I AM JULIEN AUBERT This is my Product Designer Portfolio Email: aubertj2@gmail.com

# Product Designer Book

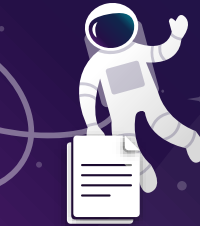

Download my resume → [here](http://www.julien-aubert.fr/CVFR-Julien%20Aubert-Digital%20Project%20Manager-%20Fev%202019.pdf)

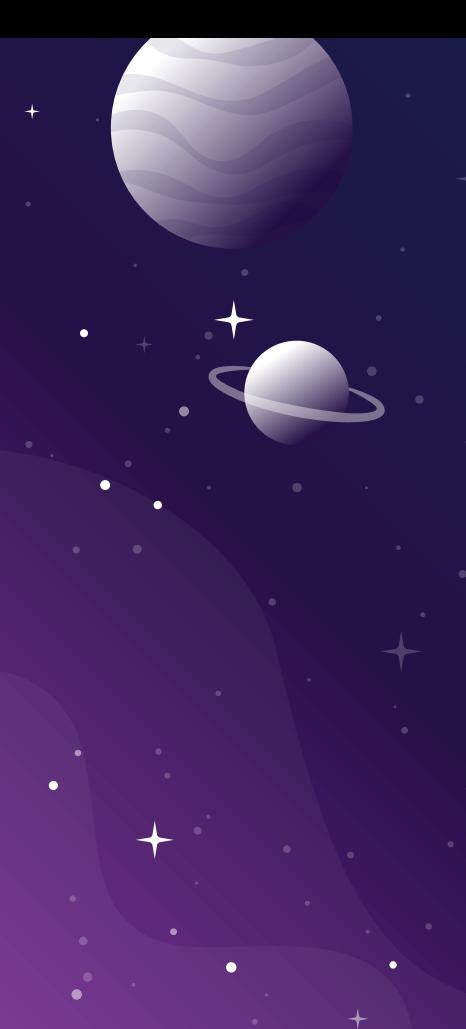

### SUMMARY

Introduction 2. Product Test Feature .......... 3. Community Platform …..…..19 4. Monitoring Platform…………23 5. Domotics Mobile App …....…30 6. E-commerce Mobile APP…...34 7. E-Learning Platform ............41 8. WF Specs Samples ………….44 9. Mock Up Integration .............51 10. Illustration Design ……..........59

### Few Words about me

Digital Lover and self-educated on product designing, I spend my time learning new ways of thinking and desining innovative digital products.

### How do I work ?

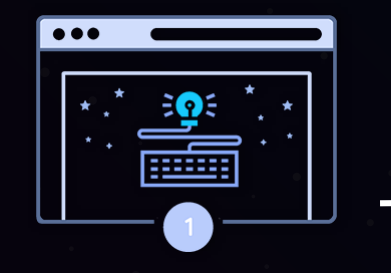

#### Planning & UX Research Design & Development

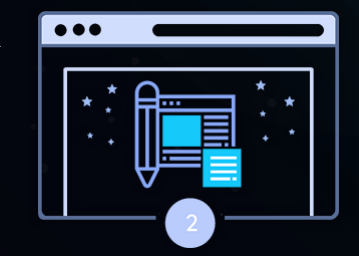

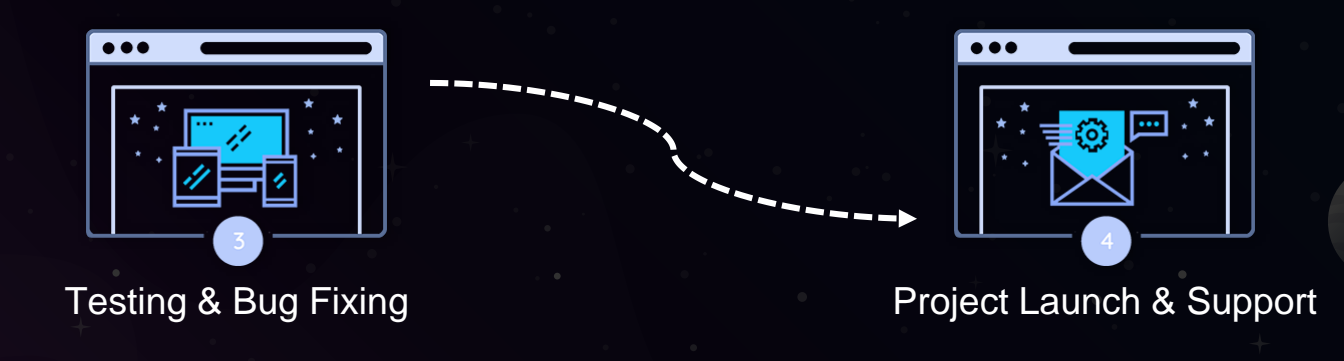

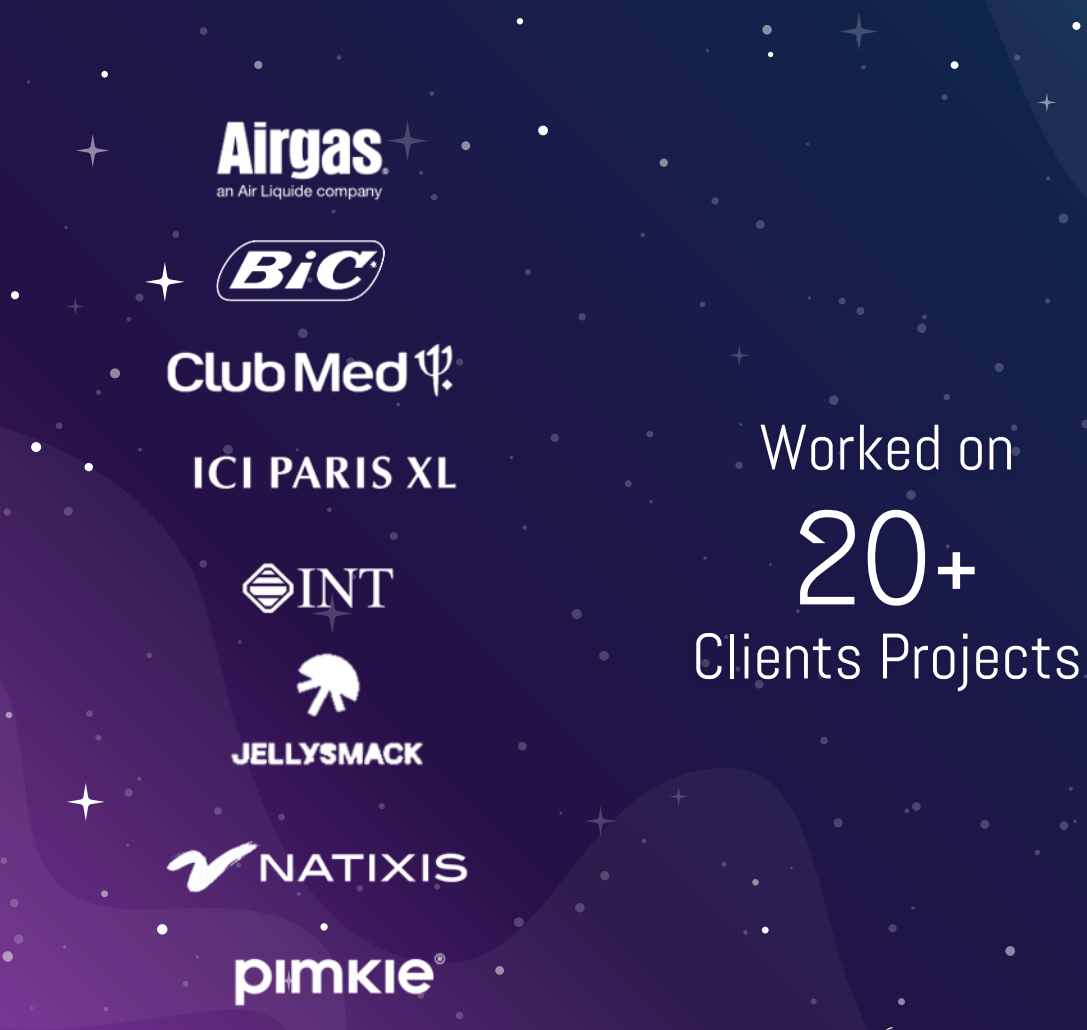

6

UNITED **A MONKL** orange™ **DIGITALinkers S**<sup>o</sup>PH<sub>i</sub>e  $\sqrt{q^{in}}$ 

Superdrug

SPEACH

**th** TokyWoky

### PRODUCT TEST FEATURE **SuperDrug**

1.

Saas / White-Label / Gamification

-

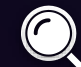

This workflow explains to dev team how to think the interactions with Product Drop Frontend

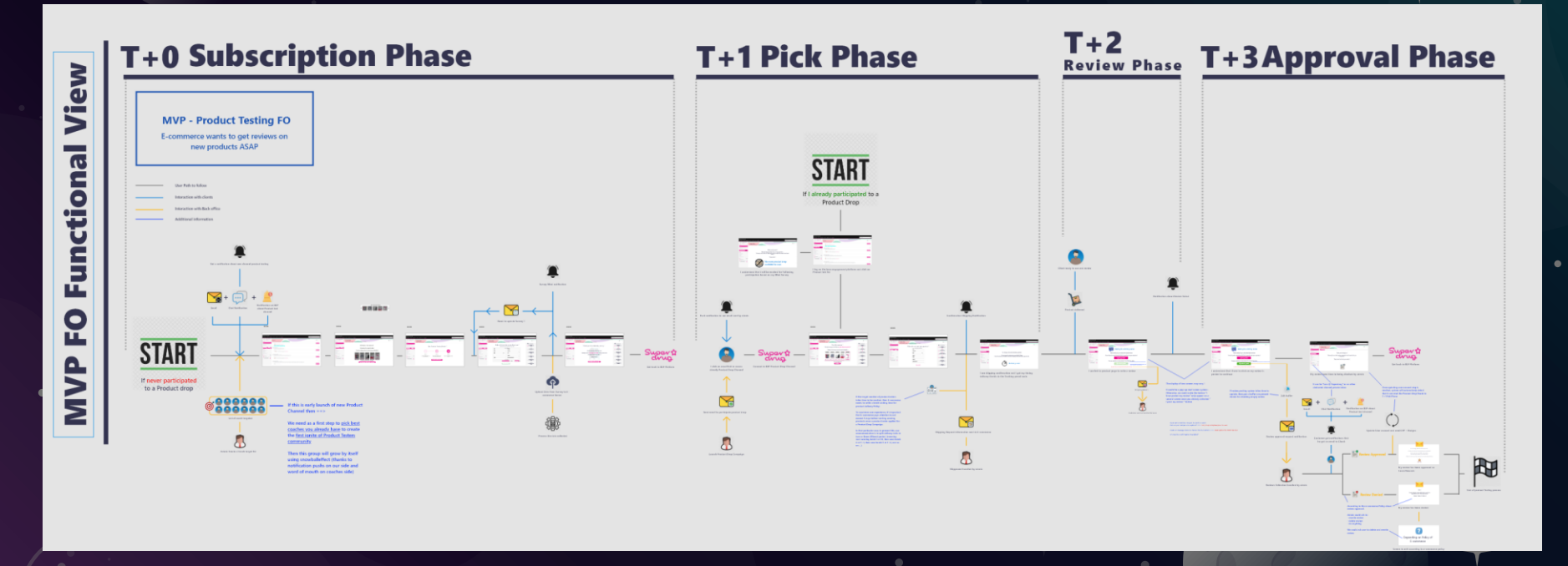

8 Adobe XD – Overview Workflow WireFrame

Superdrug wants to manage free product testing to their best customers in order to collect reviews on last product appeared on the online shop (and maximize sales).

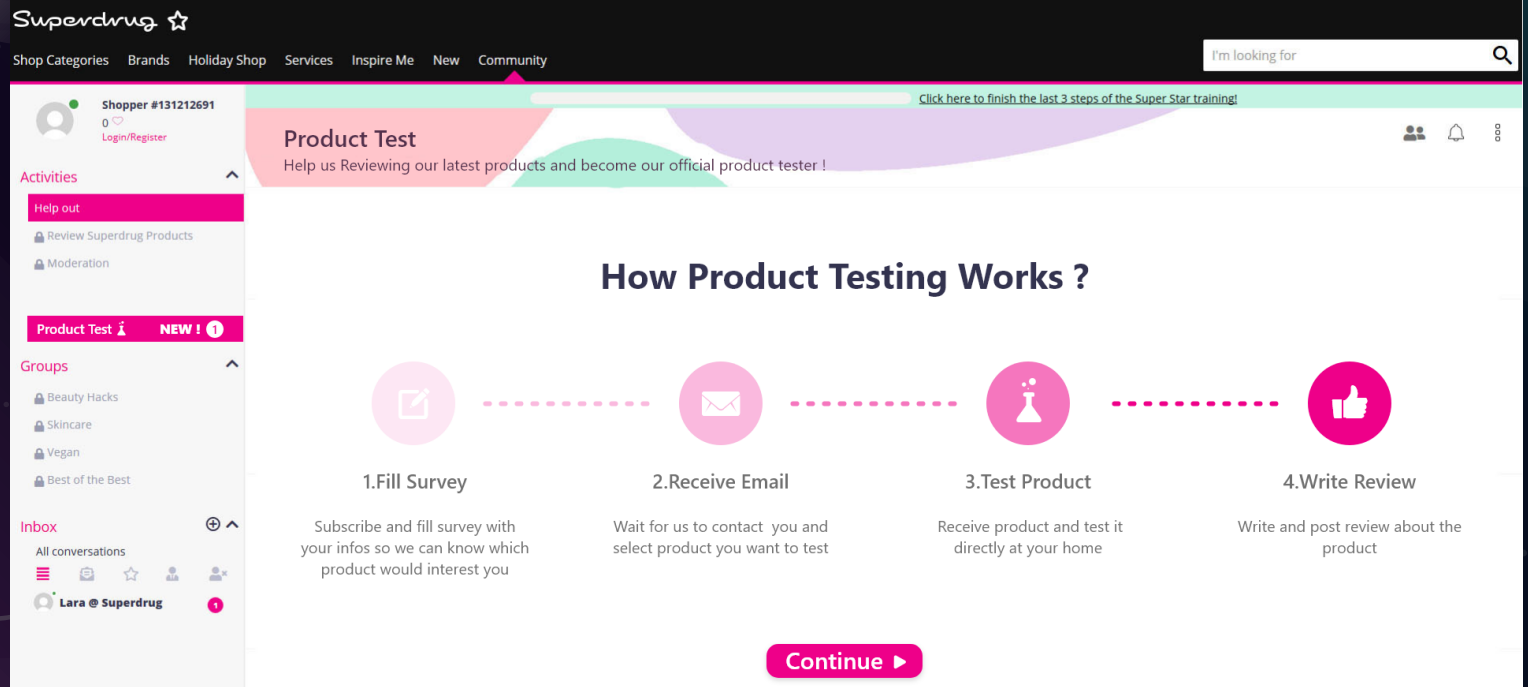

In order to use product testing, you need to fill survey so SuperDrug knows better which product they can send to the most appropriate customer.

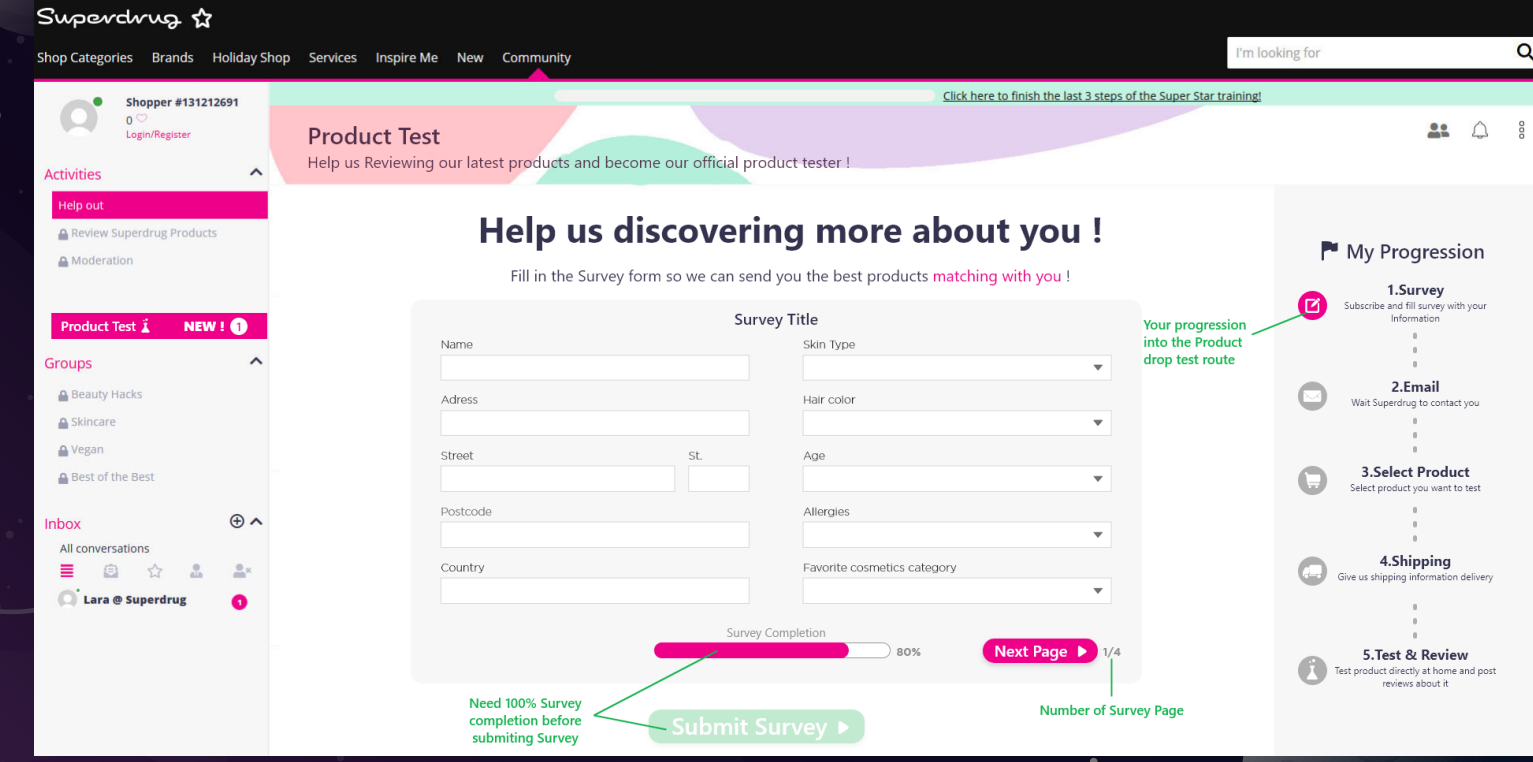

Once Superdrug received customer's informations, they adress future product test to best profiles.

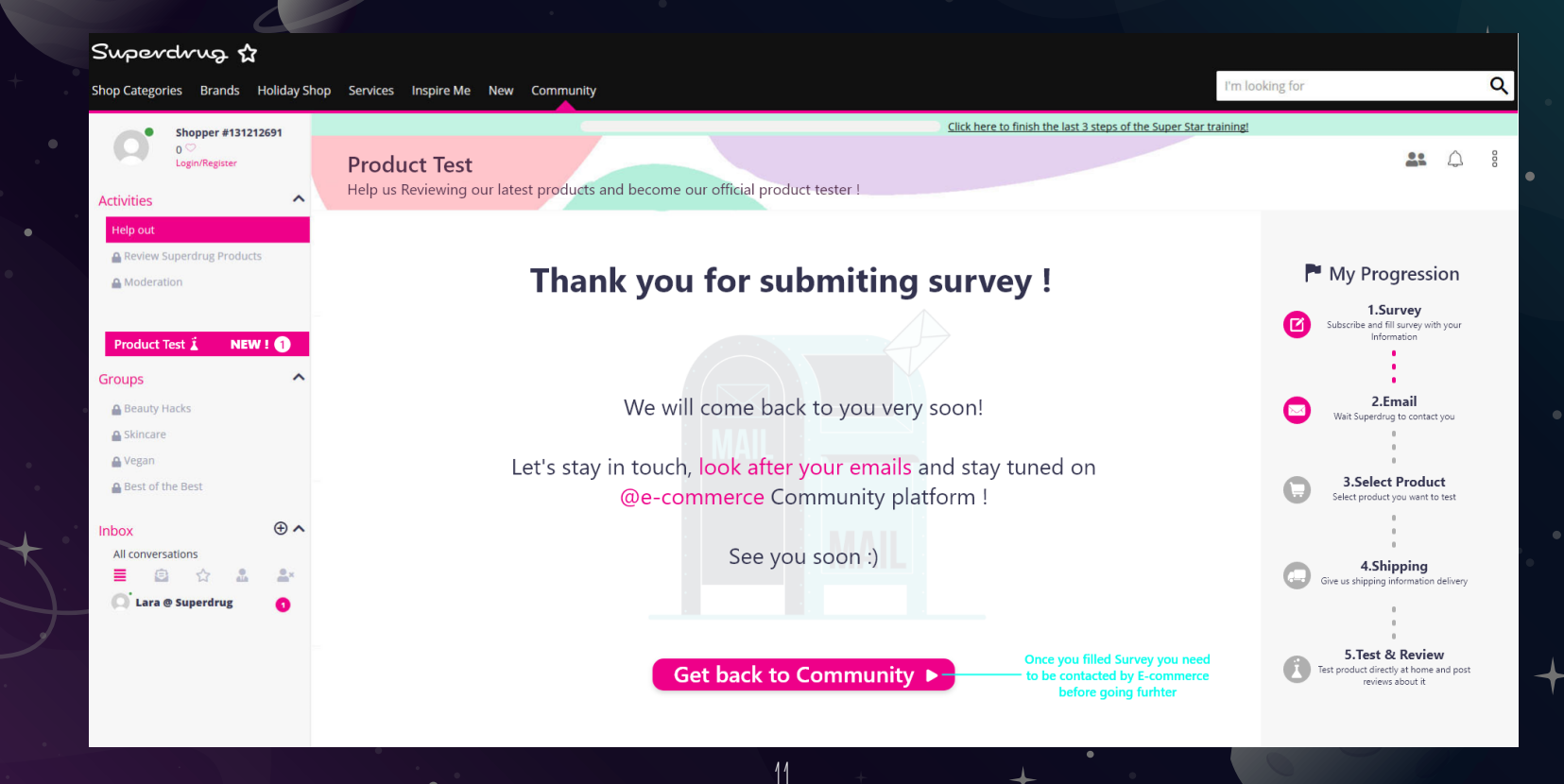

Customer receives Superdrug notification, they can test products for free in the list below.

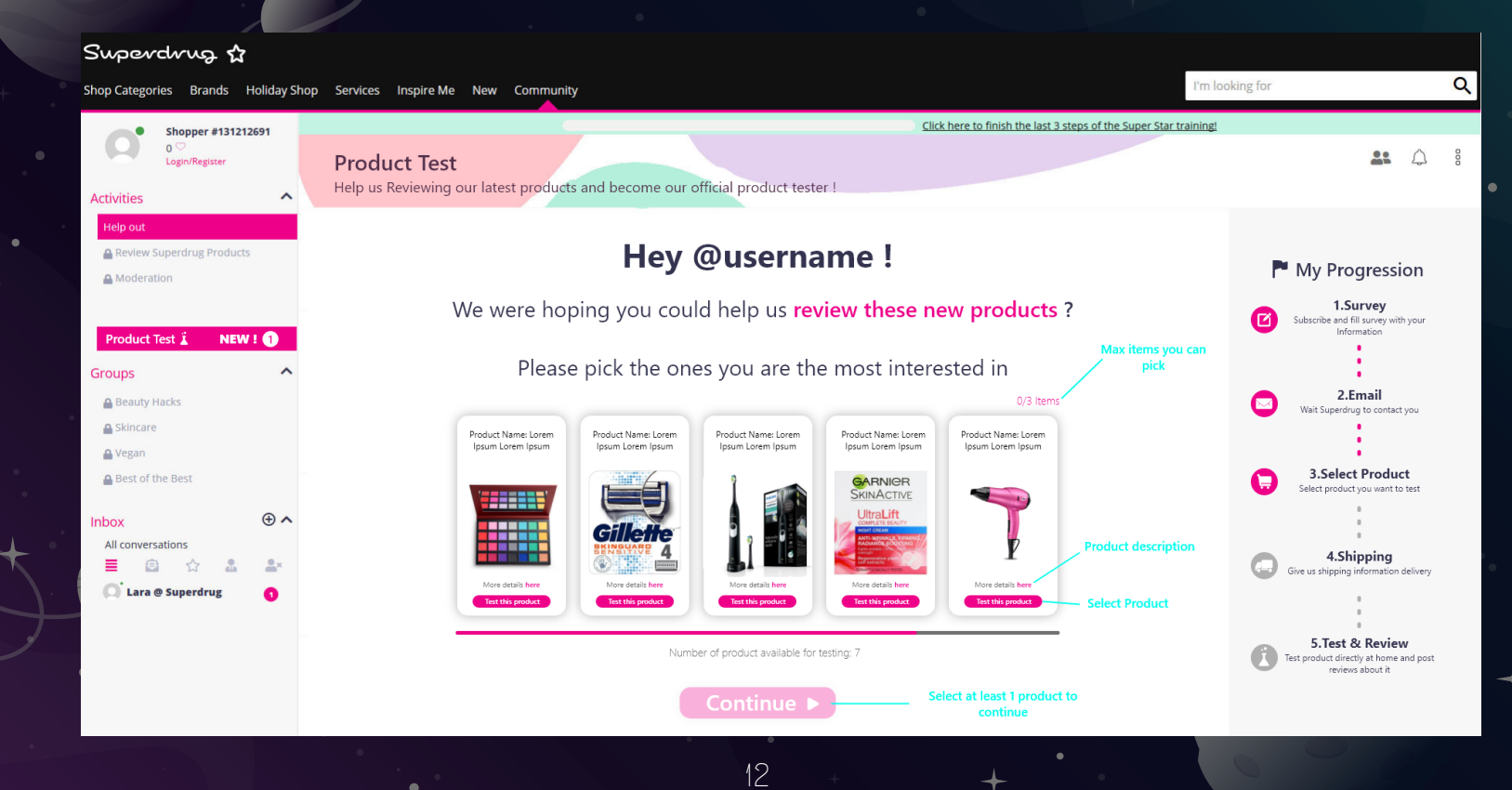

### SuperDrug needs to ship product to the customer Address

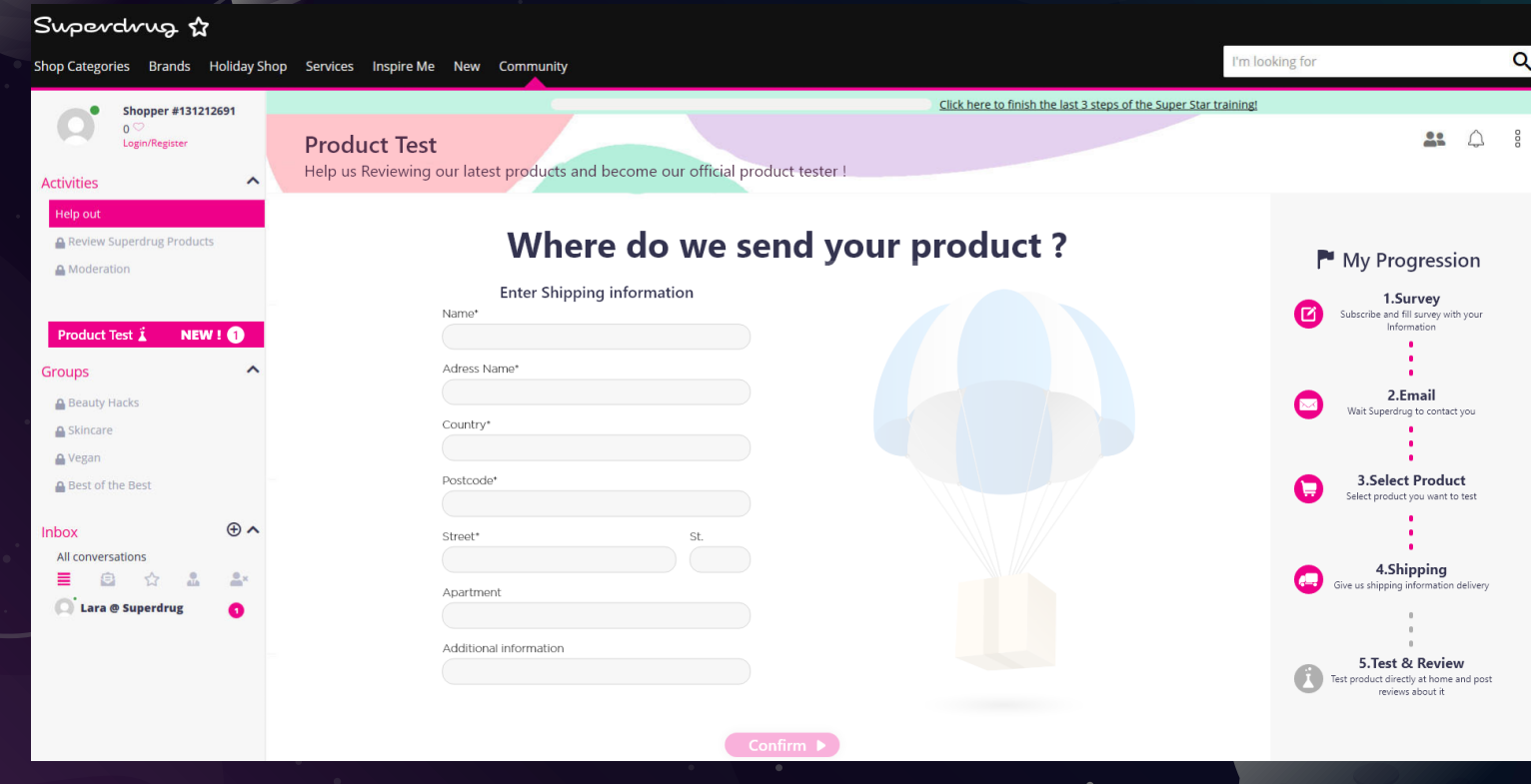

#### Customer receives a notification that he will shortly receives his parcel.

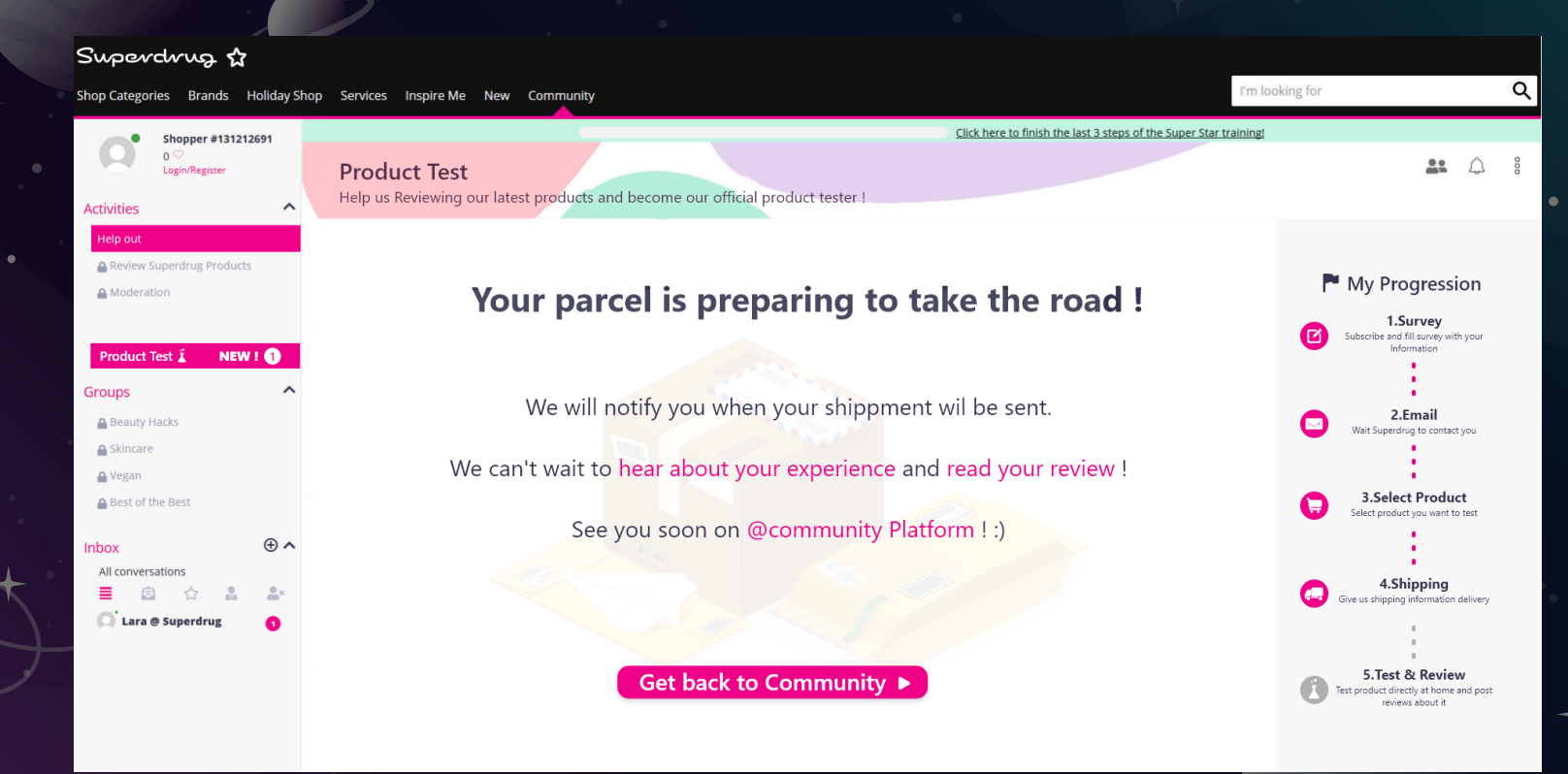

Once Customer receives his parcel, he has to test and post a review about products.

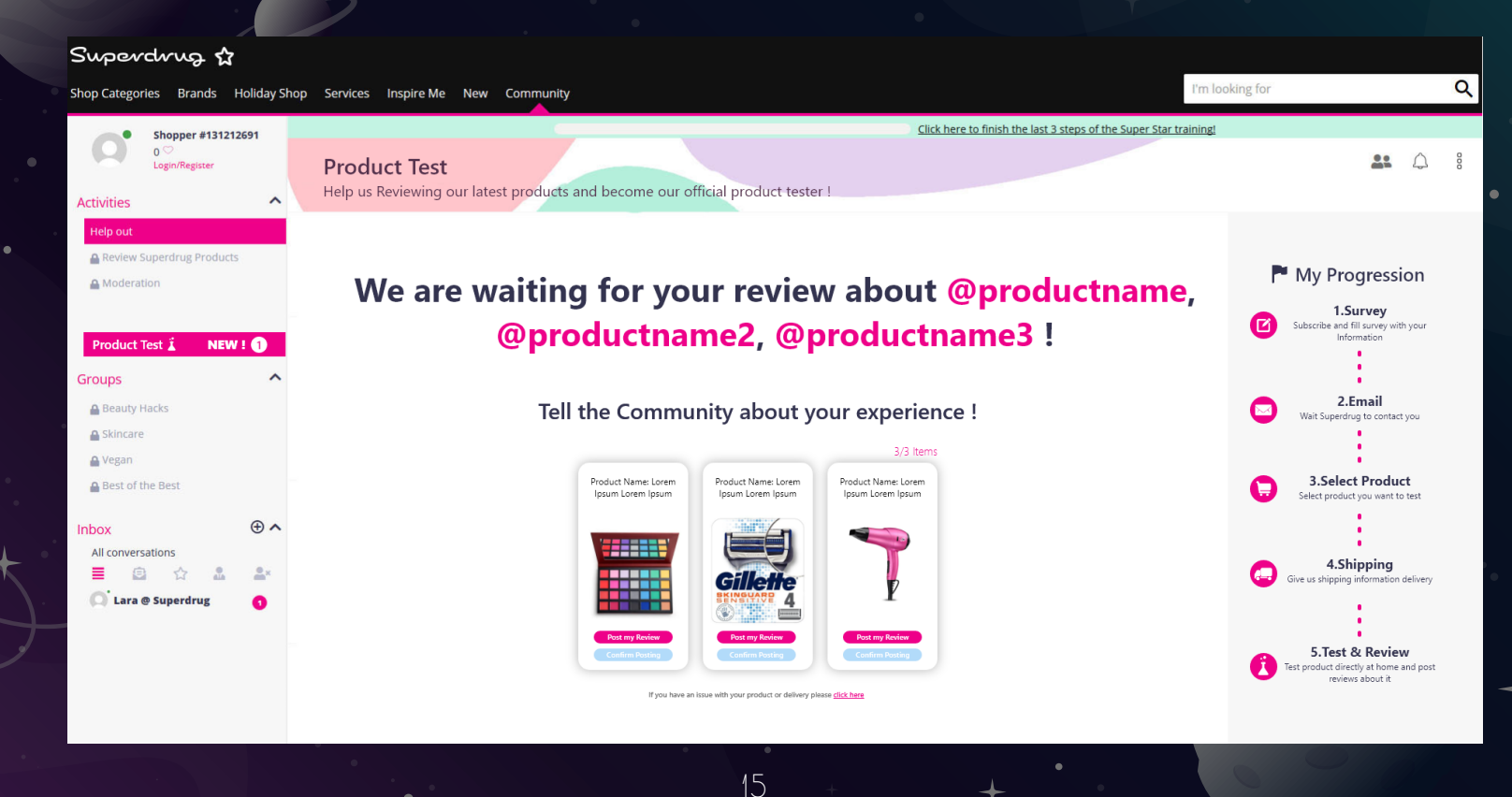

#### Reviews has to be posted directly on the product page in the online shop

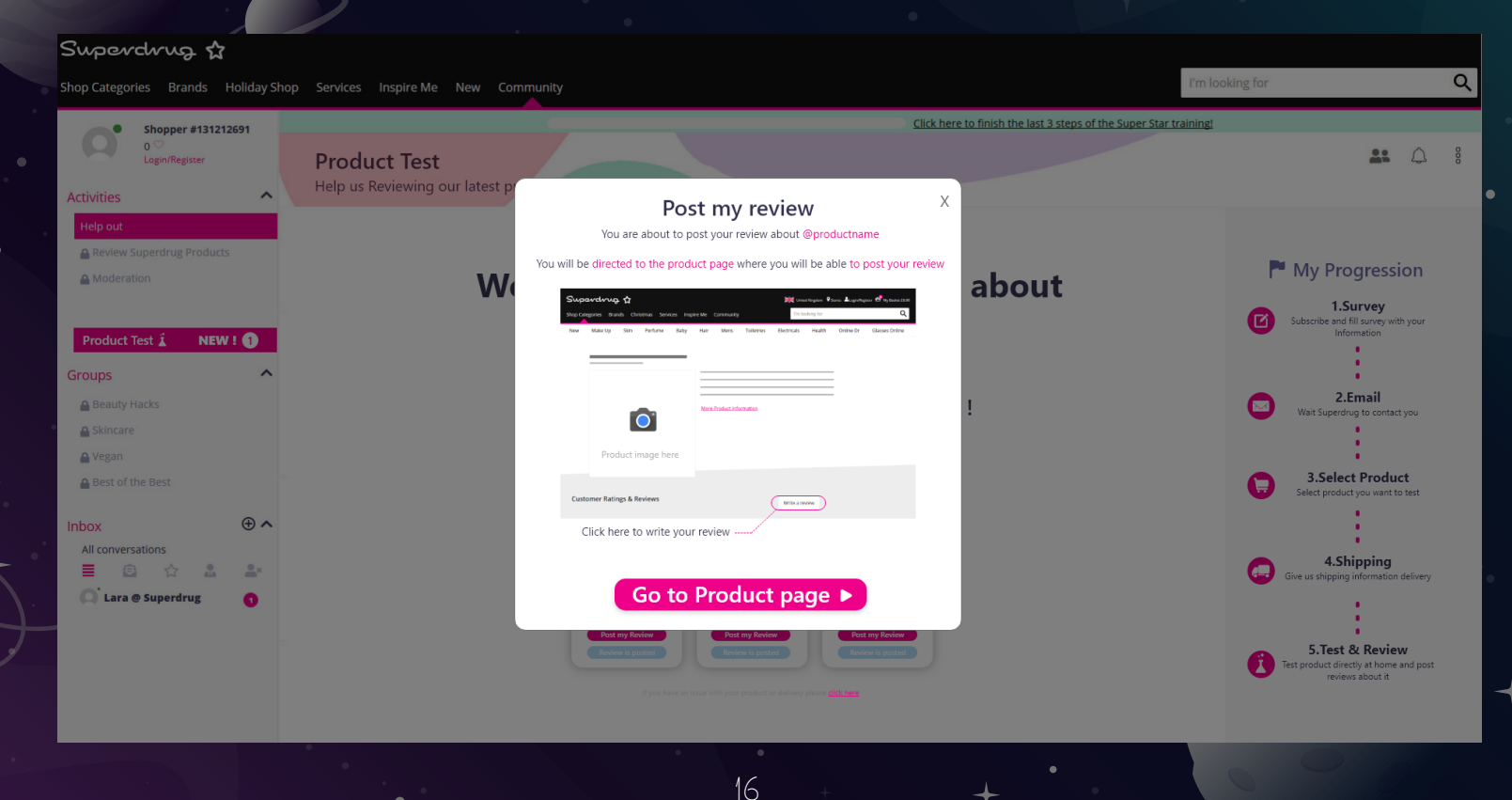

The review has been posted and validated by Superdrug Admin. Customer earns XP and Badge (gamification)

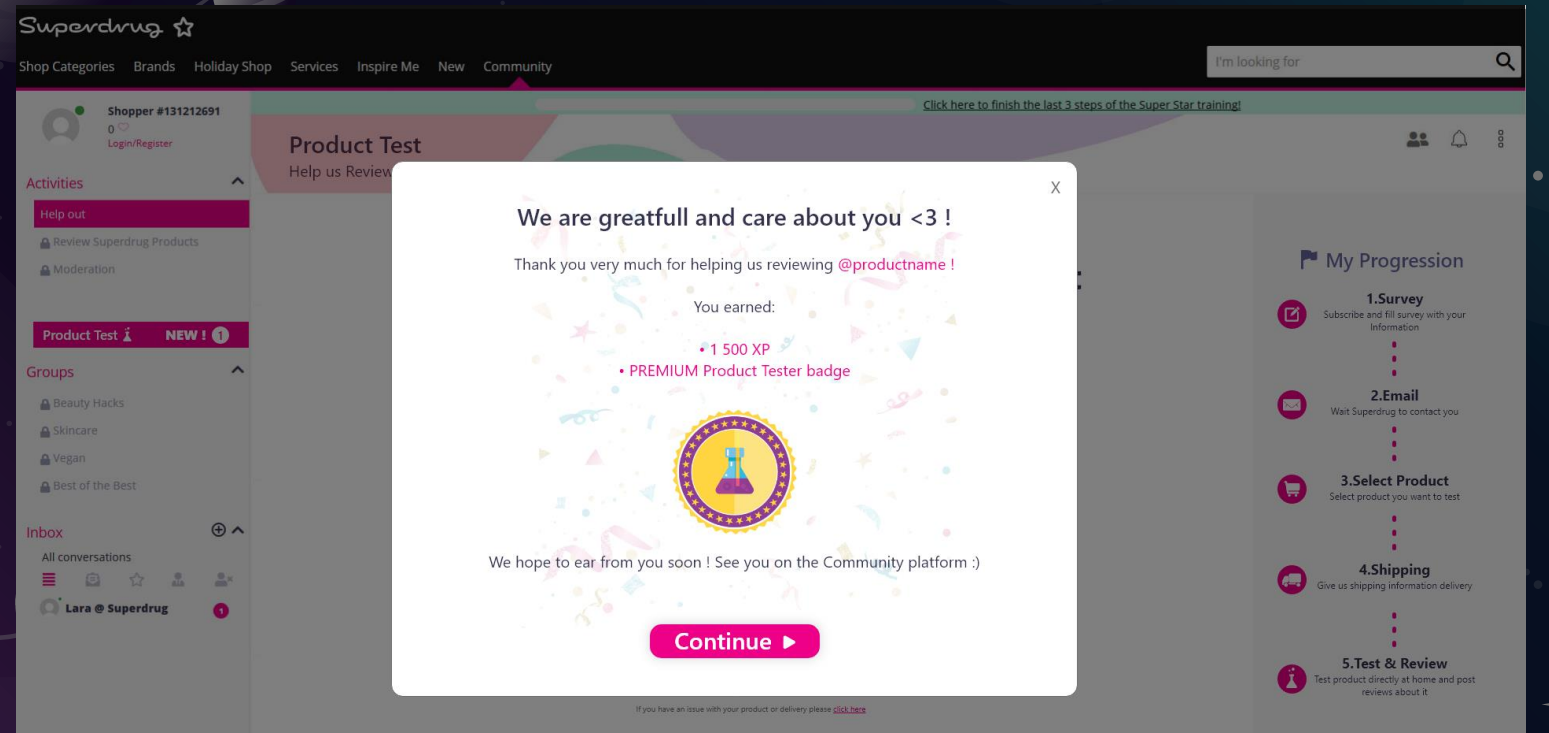

### COMMUNITY PLATPORM BIC WORLD

2.

User generated content / White-Label / Saas / Gamification / SEO

-

#### BIC WORLD – Community Platform

#### ISSUE: Bic World website buy SEA traffic and want to optimize its SEO

#### IDEA:

Focus on User Generated Content to improve SEO (Google ranking algorithm)

#### SOLUTION:

Build an entire community platform to maximize User Generated Content

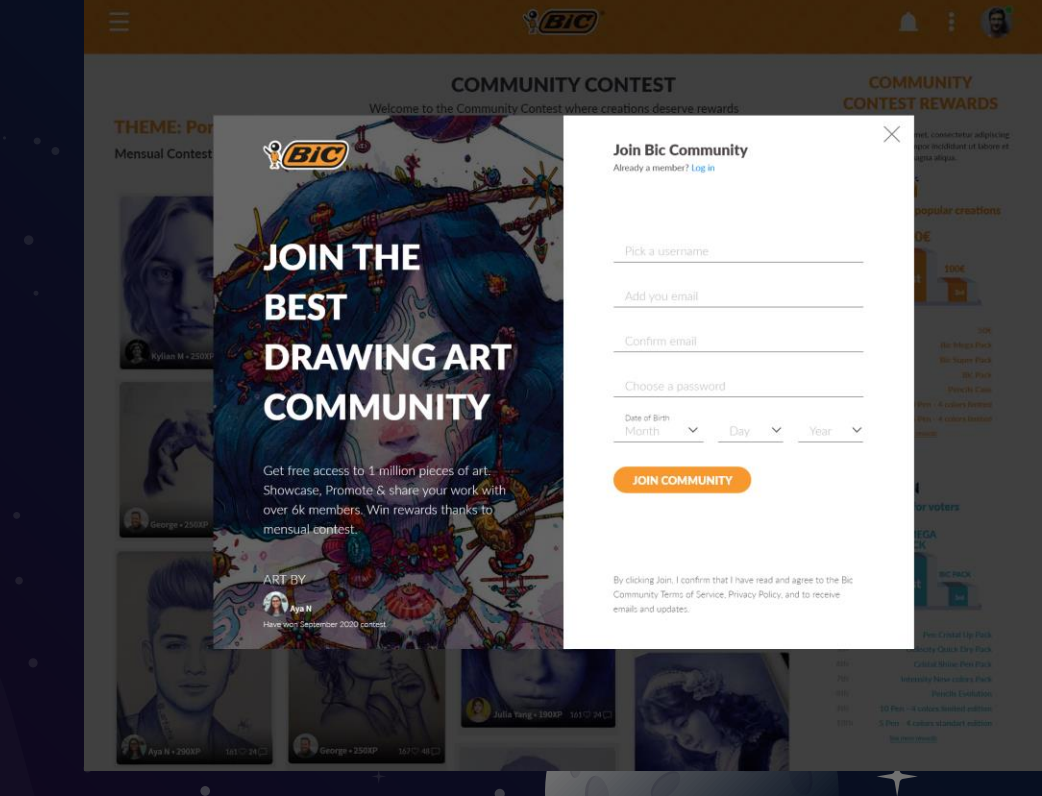

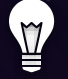

#### BIC WORLD – Attract Users to build Community

#### ISSUE:

How to attract Users and manage retention ?

#### IDEA:

Create a community challenge contest (monthly) with incentives & Rewards (Gamification)

#### SOLUTION:

Build a Landing Page to welcome drawers and drawings fans (two paths)

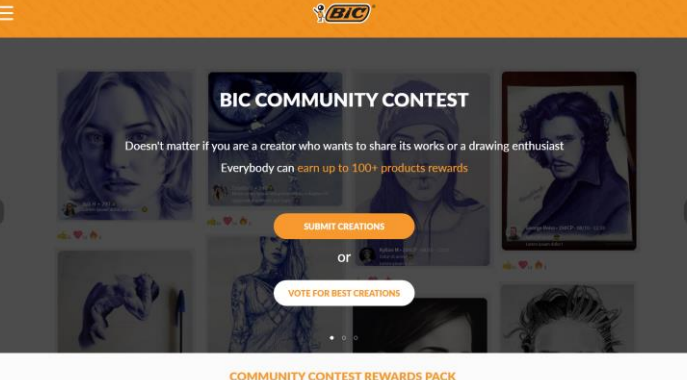

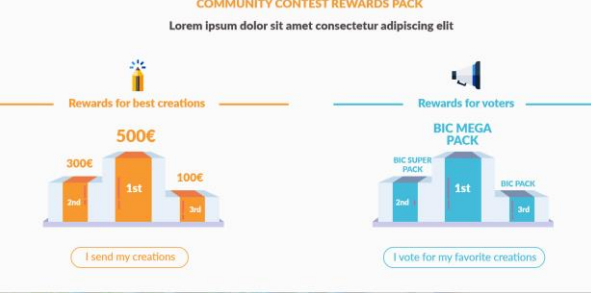

More than 6K members joined the Community!

#### SOCIAL ACTIVITES

Lorem ipsum dolor sit amet consectetur adipiscing elit

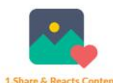

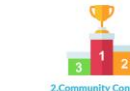

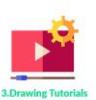

um dalar cir smat, co and do airport tempor incididunt ut labore at dolore. magns aliqua.

 $20$ 

and do eigened tempor incididunt ut labore et dolore magna aliqua.

and do sivemed tempor incididunt ut labore et deleve magna aliqua.

#### BIC WORLD – DOUBLE USER PATH

#### Path 1 ➔ Drawer wants to post and participate contest

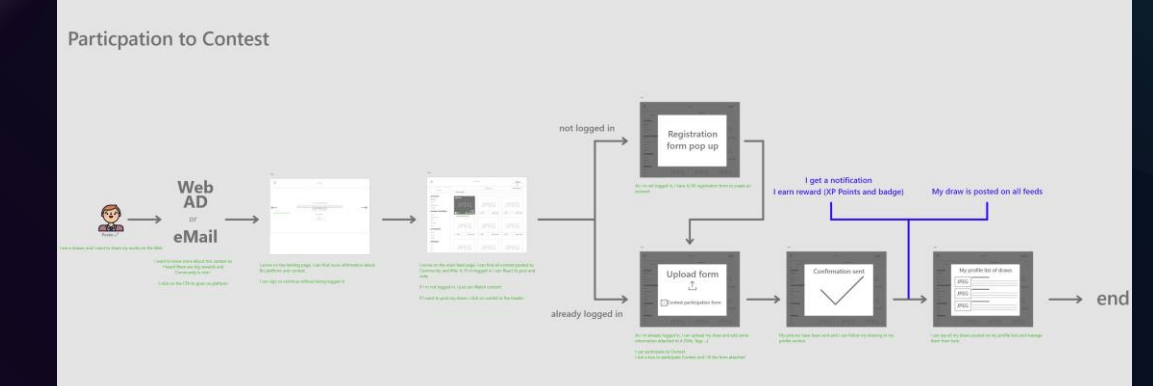

#### Path 2 ➔ Drawing enthusiast wants to vote for best draws

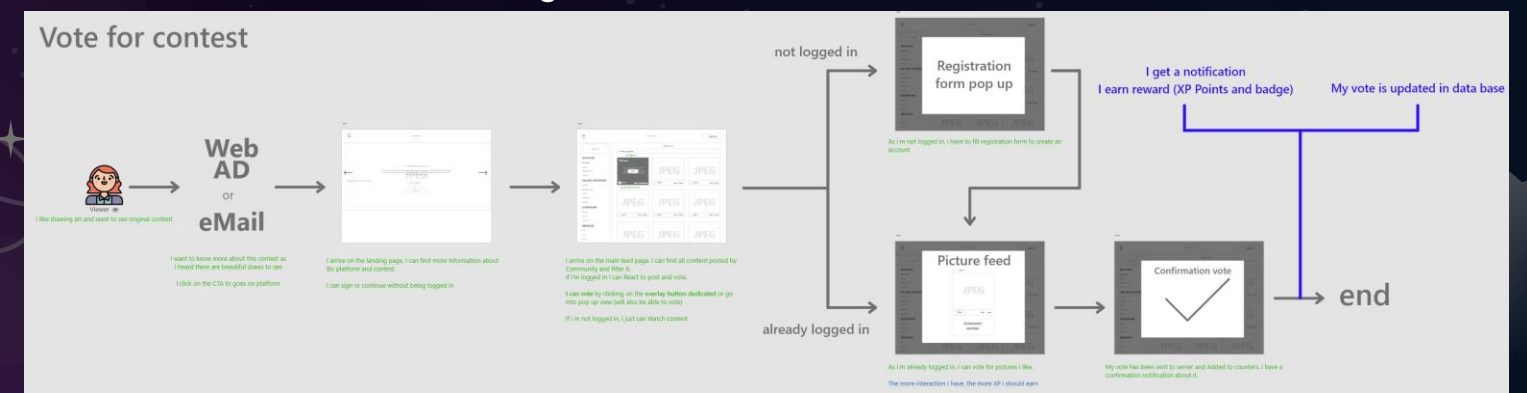

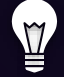

#### BIC WORLD – Contest Page

#### ISSUE:

How draws can be ranked in the contest page ? How to make understand users they can win rewards ?

#### IDEA:

Build a feed with filters to highlight community draws

SOLUTION: Build ¾ page feed for contents and ¼ page side panel with currents rewards

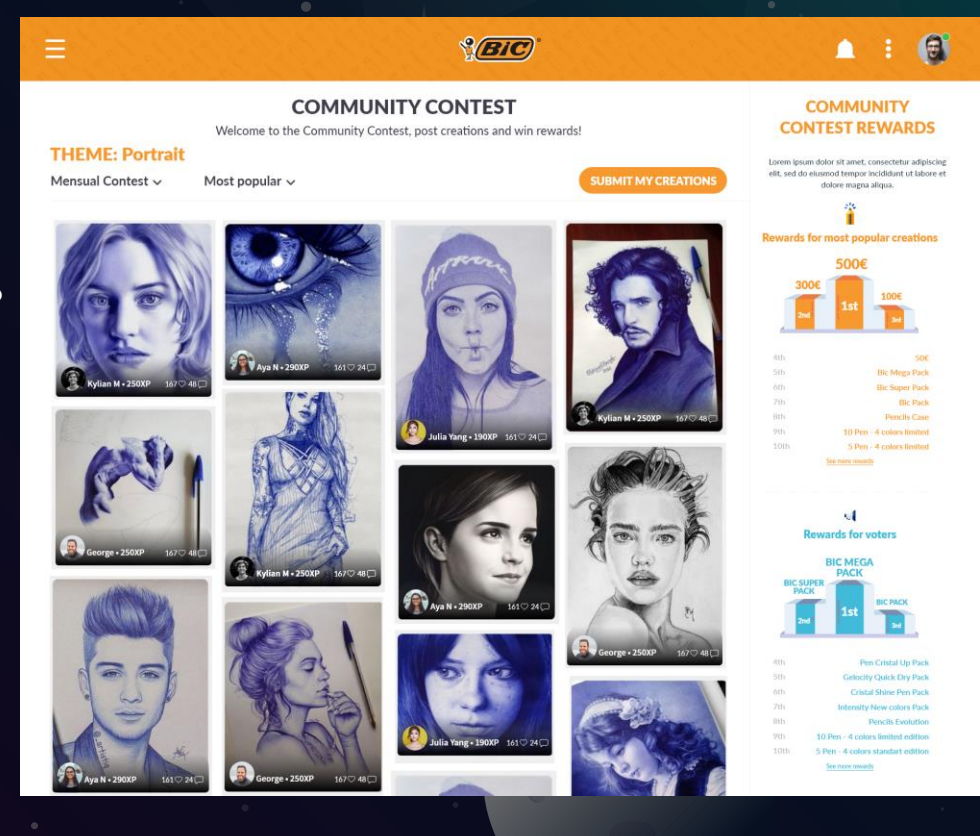

## MONITORING PLATPORM Jellysmack

3.

Data Analytic / Dashboarding / Forecast Algorithm / Social Media

-

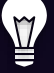

#### JELLYSMACK - Monitoring Interface

Monitoring performances on every social medias, merging data and compute forecast with machine learning algorithm

#### **JELLYSMACK MONITORING**

EVERYTHING YOU NEED TO KNOW ABOUT LAST GLOBAL PERFORMANCES

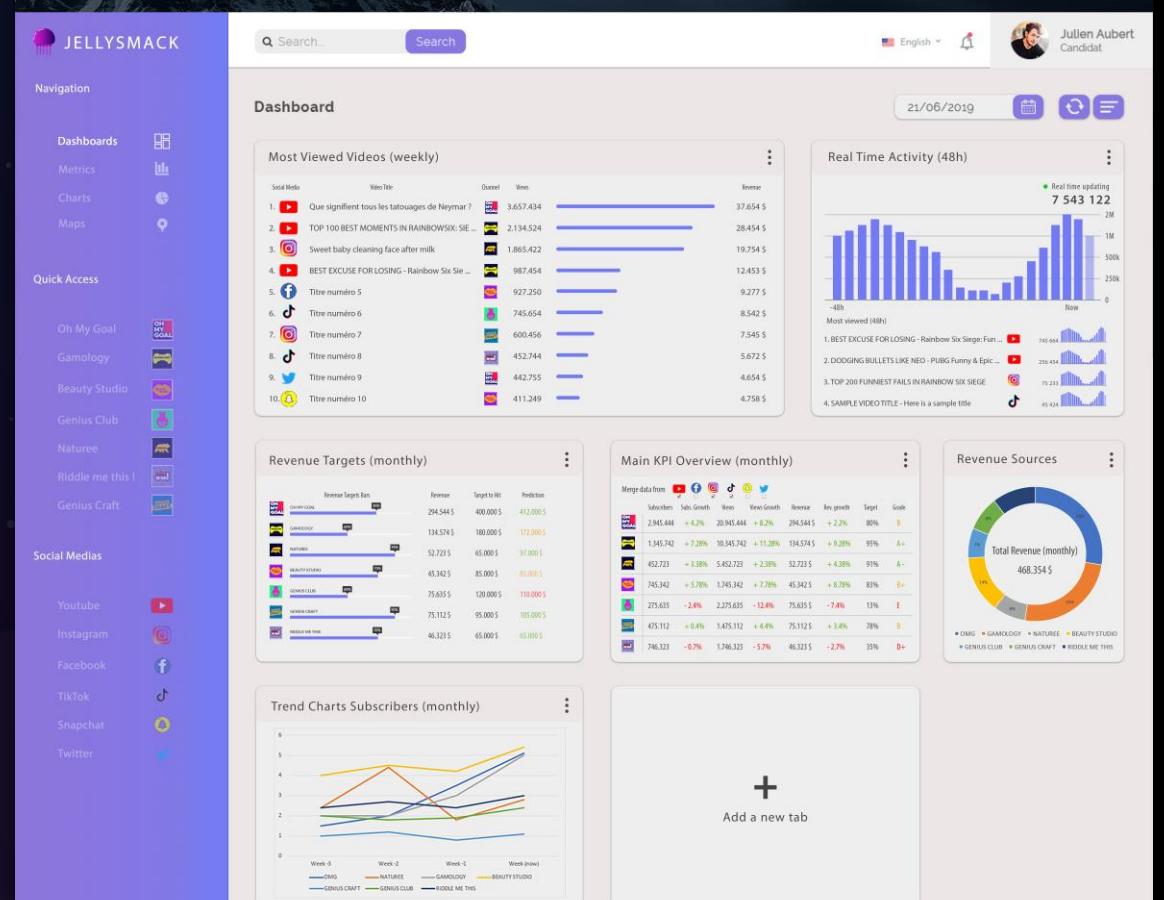

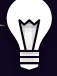

#### JELLYSMACK - Monitoring Interface

Side Panel gives access to main features you need

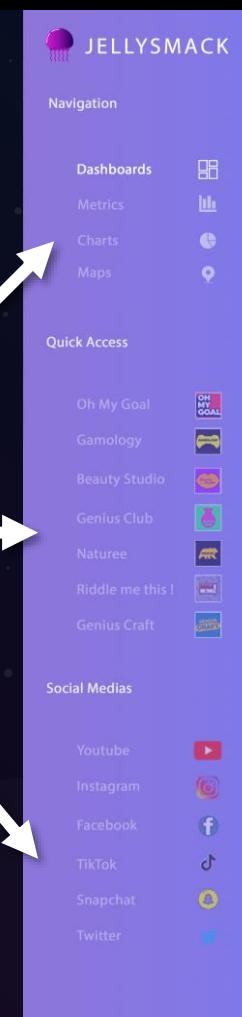

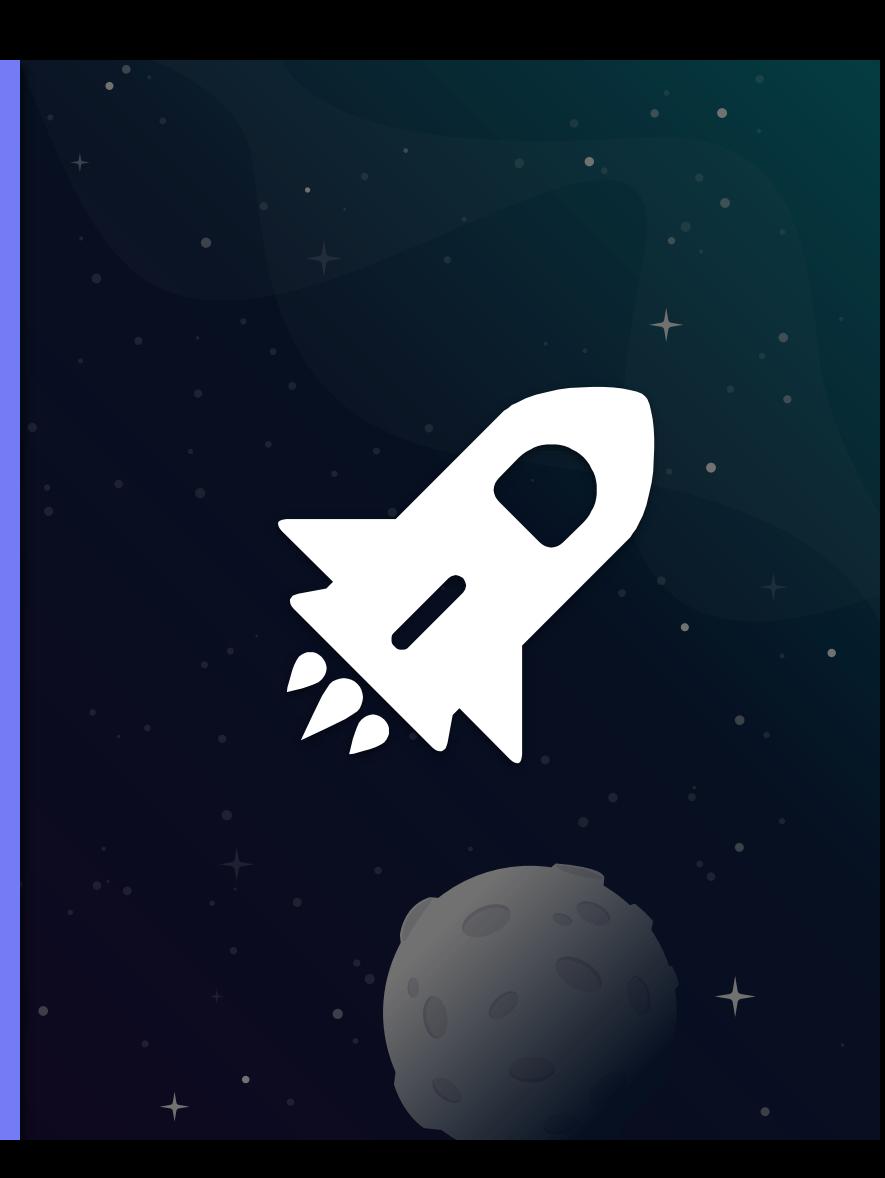

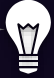

**Overview** Top 10 **Performances** 

#### JELLYSMACK - Monitoring Interface

#### **Direct search bar** Admin Profile **Contains a Search bar** Admin Profile

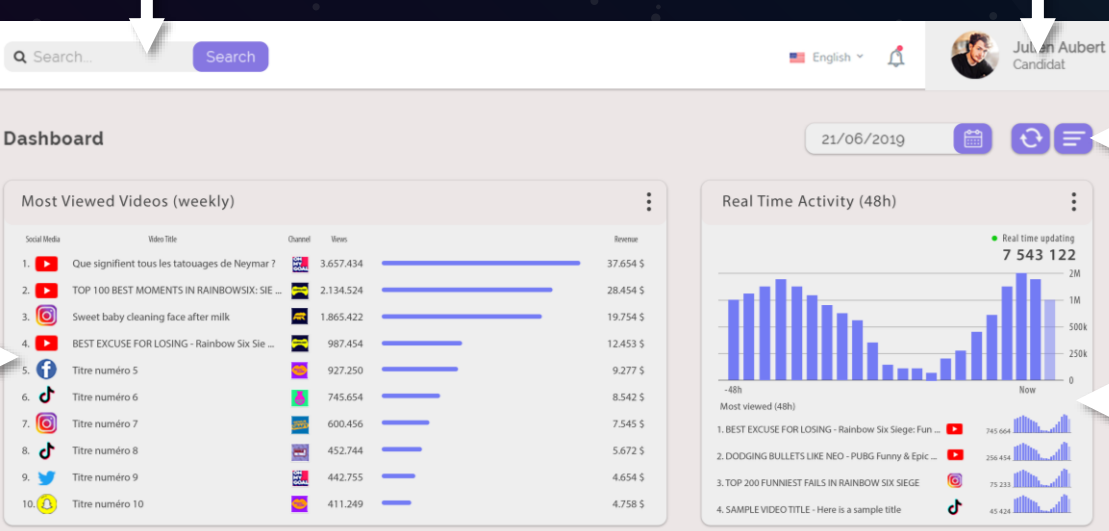

26

#### Organize your layering

Monitor views trafic in real time

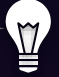

#### JELLYSMACK - Monitoring Interface

Monitor revenue targets of each channel & compare with predictions

> Prediction 412,000 S 172,000 \$

97,000 \$

83,000 S 110,000 \$ 105,000 \$ 65.000 \$

Compile and compare data from all the vertical + Performances highlighted

Monitor sources of revenue on global business

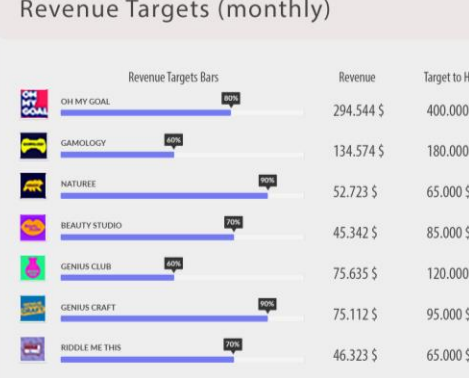

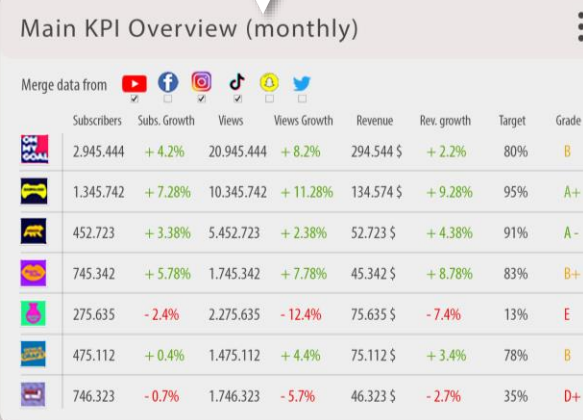

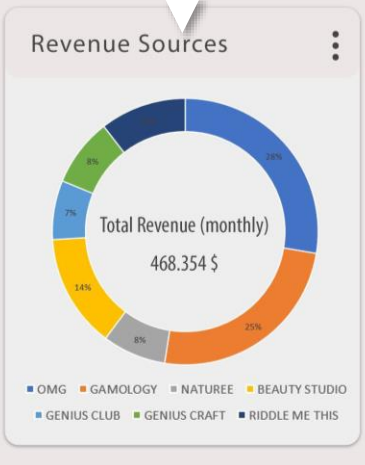

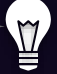

#### JELLYSMACK - Monitoring Interface

Configure tab according to your needs

Add whatever monitoring tab you need

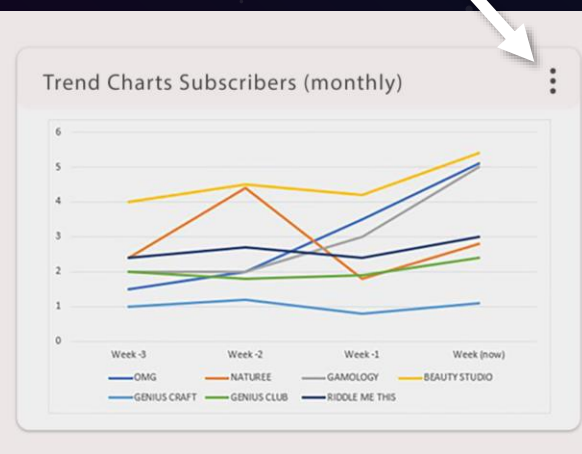

Add a new tab

## How is it done ?

### Adobe Photoshop

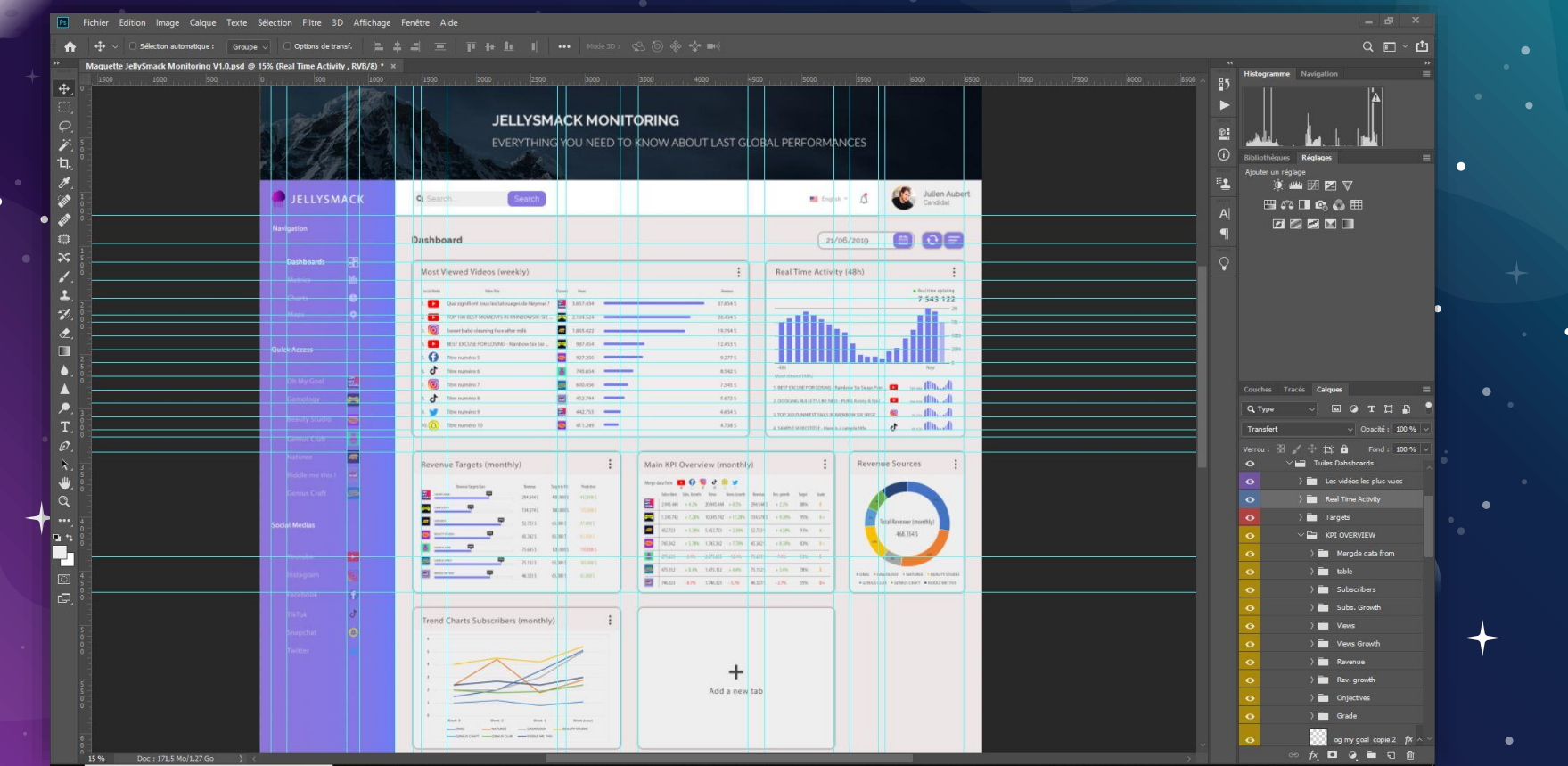

### Home Automation APP HOMIFY (Personal Project)

4.

Monitoring / Embedded Systems / Smart Devices

-

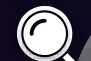

#### Homify – Home Automation Mobile App

#### Facts:

Home Automation is becoming a big deal in the domotics industry nowadays. Lots of companies started to create their own smart connected products with closed software environment.

### IDEA:

Create a cross brand monitoring app that can connect to every smart devices in the house. Enable full monitoring and controlling capacity.

 $\begin{array}{|c|c|} \hline \text{tridi} & \text{tridi} \\ \hline \text{tridi} & \text{tridi} \end{array}$ ght Mod  $...1.11...$ 

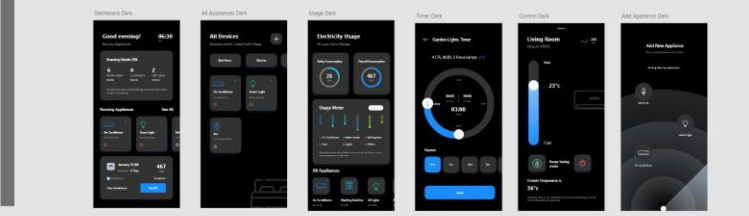

31

Dark Mod

Adobe XD – Overview Wireframes

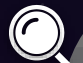

#### Homify – Home Automation Mobile App

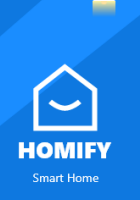

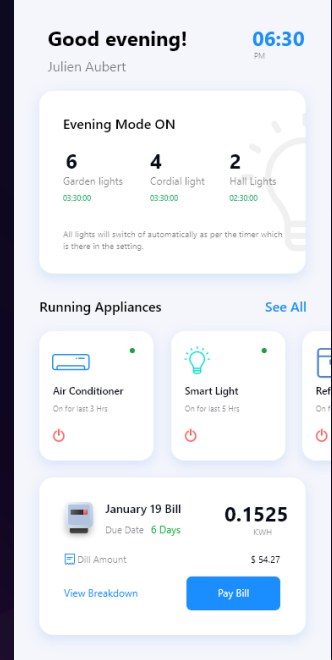

32

#### Waiting screen **Contains Overall Dashboard** Paired Devices screen

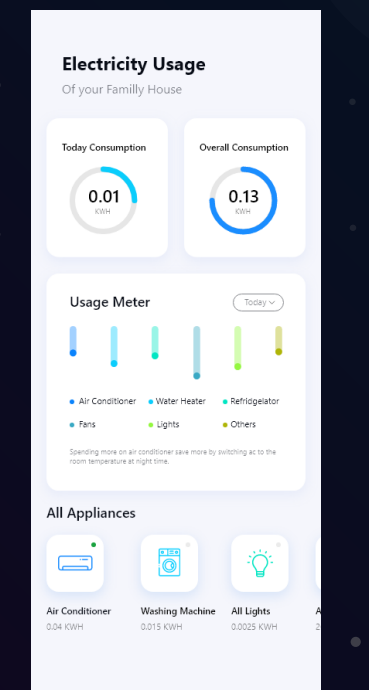

### Screen

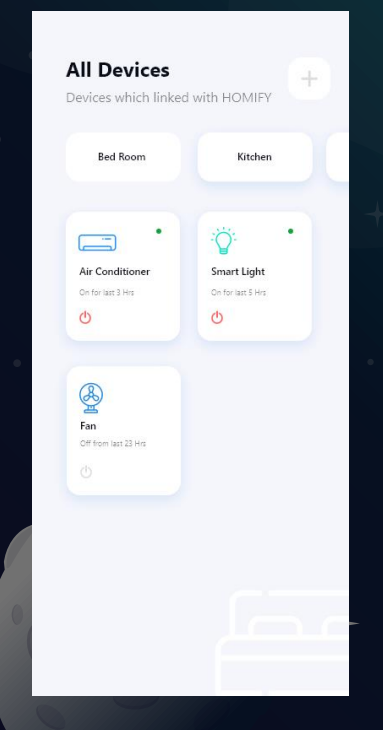

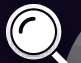

#### Homify – Home Automation Mobile App

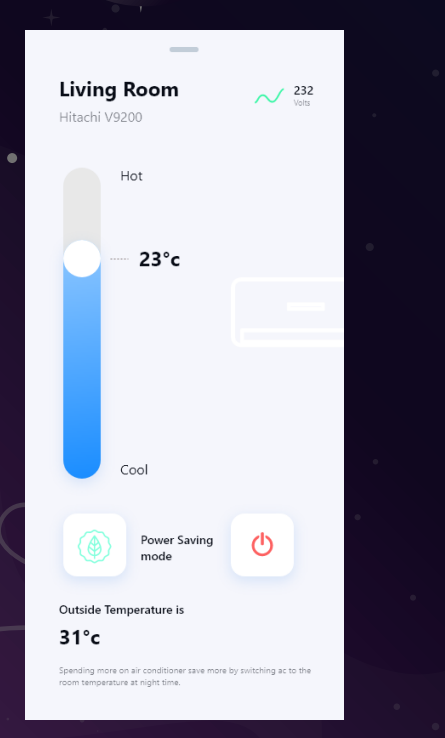

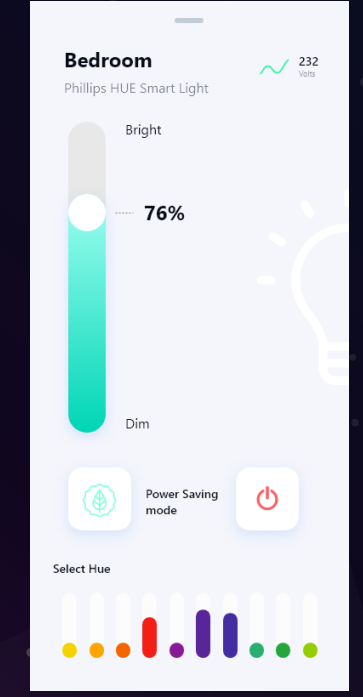

33

#### Warm Room Control Light Room Controll Scheduling Device Pairing Screen Screen

**Add New Appliance** Your connected device will come

Finding Near by Appliances...

 $\Omega$ 

Smart Light

Д

40 W CFL

 $\Box$ 

Air Conditioner

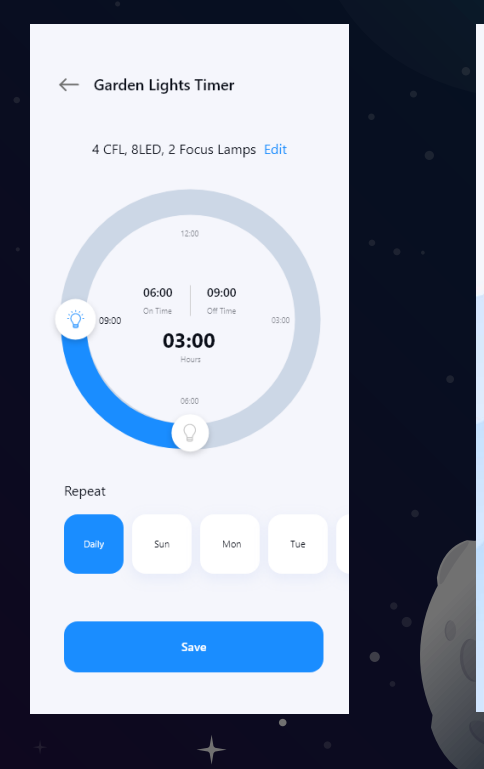

## E-commerce APP My Baguette (Personal Project)

5.

E-commerce/ Delivery System / Reward Program

-

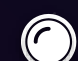

Dedicated shopping mobile app for bakery market in LOS ANGELES

35

#### Facts:

Americans are fond of French bakery and see it as luxurious food.

There are too few bakery shops in Los Angeles to answer local need. Price are high  $($5$  /croissant)  $\rightarrow$  high gross margin.

#### IDEA:

Create a food delivery app for high quality French bakers. Target Companies / Restaurants / Casual Consumers

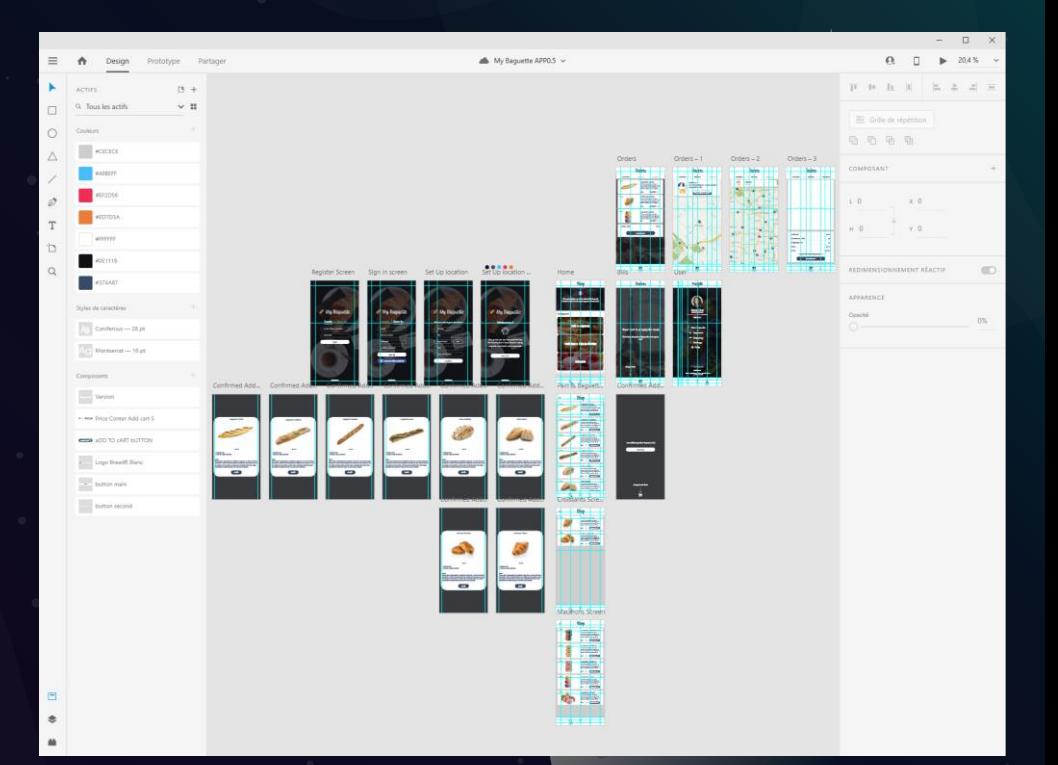

#### Adobe XD – Overview Wireframes

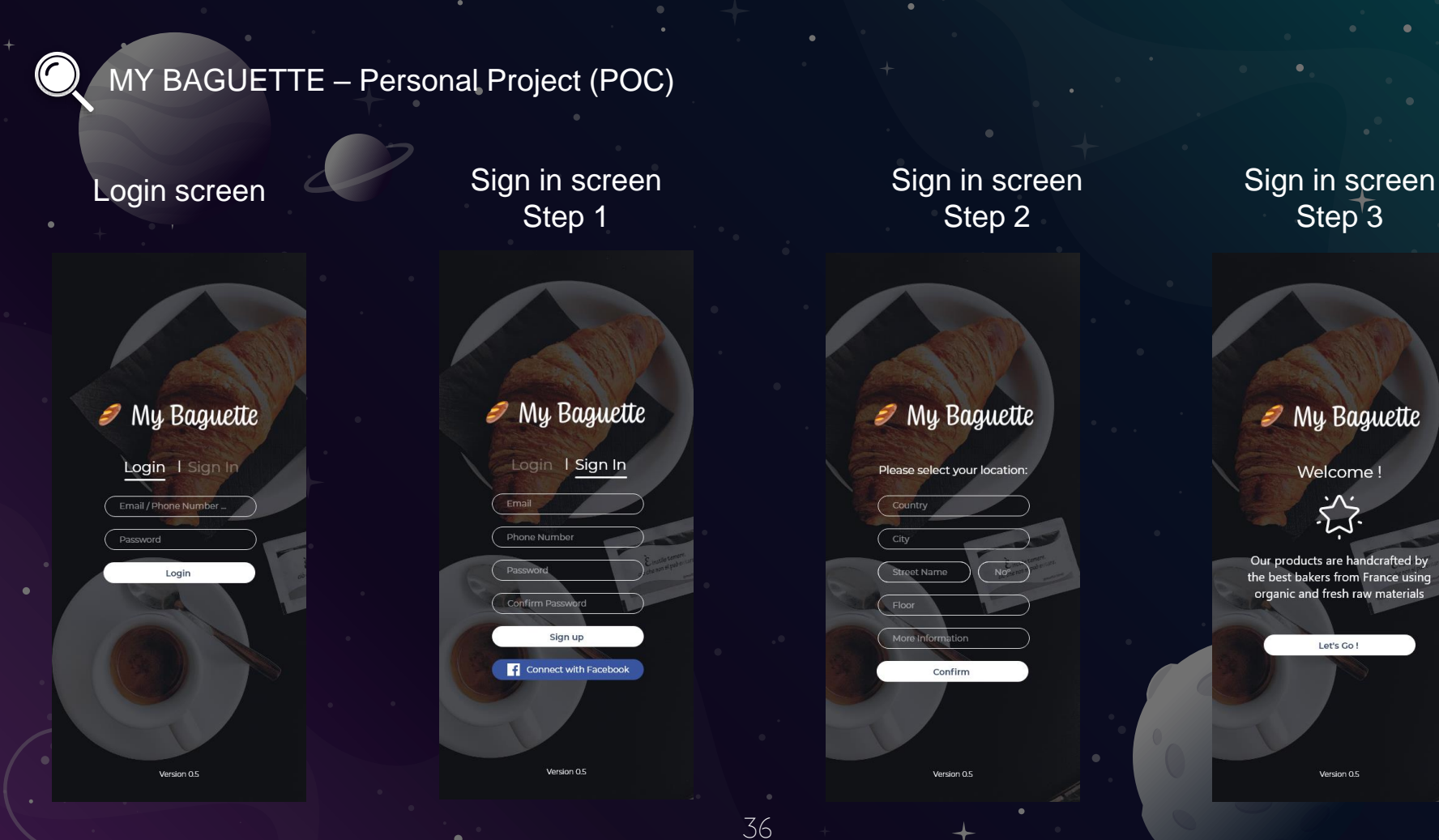

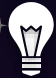

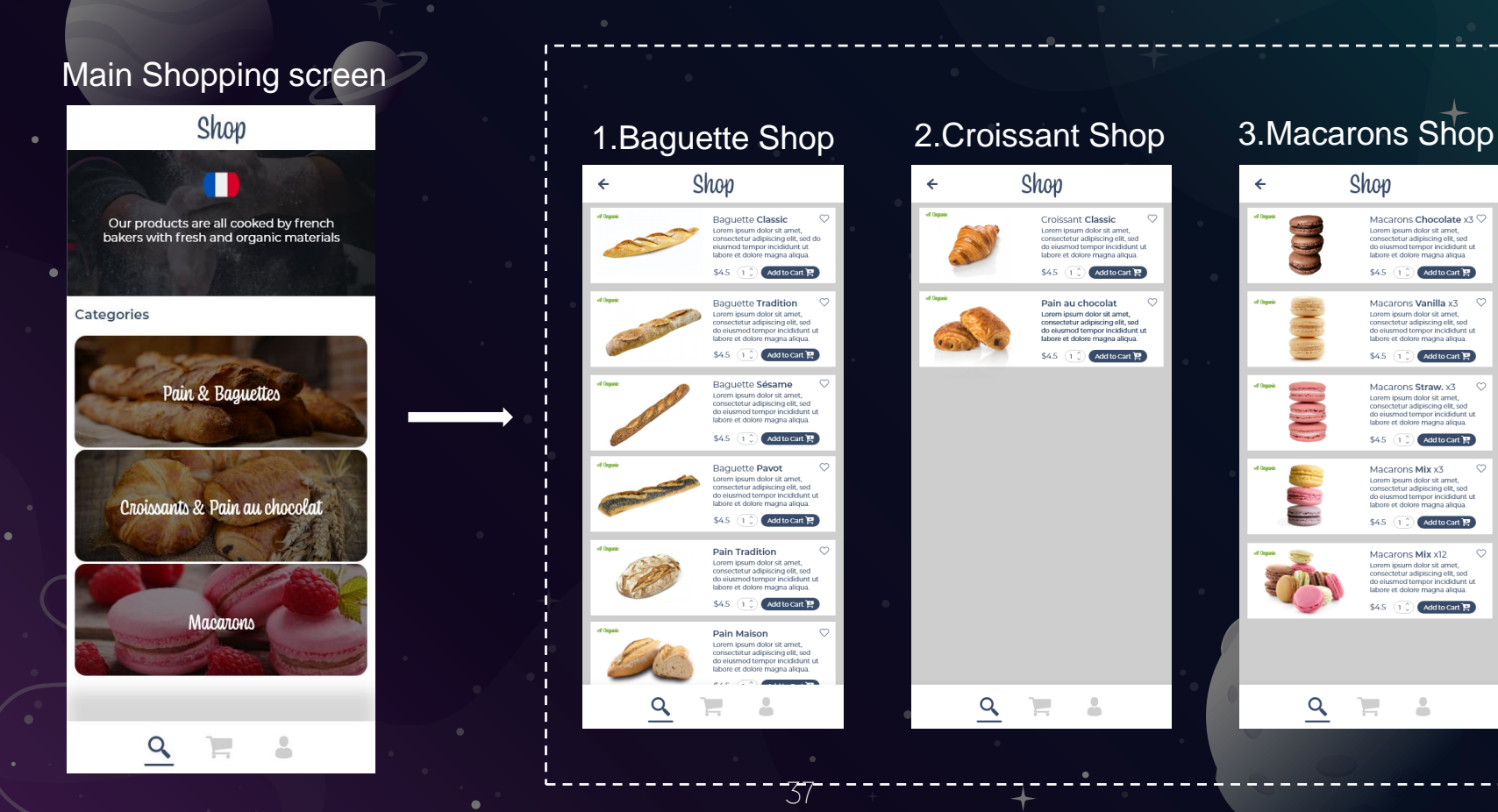

 $\circ$ 

 $\circ$ 

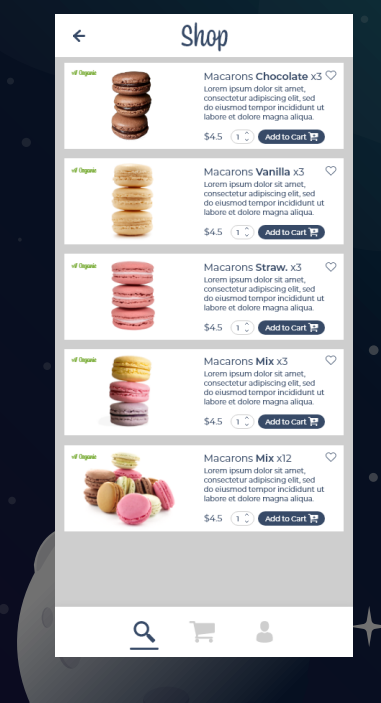

 $\frac{1}{2}$ 

#### Product Description Pop-up

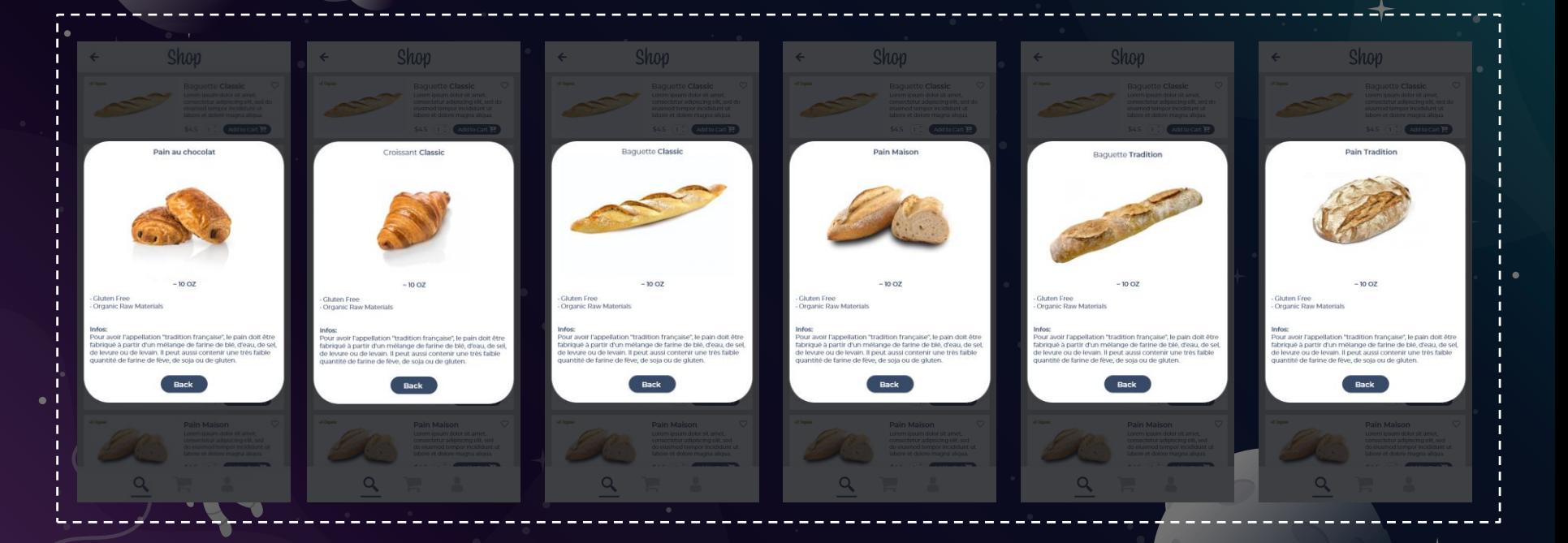

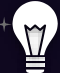

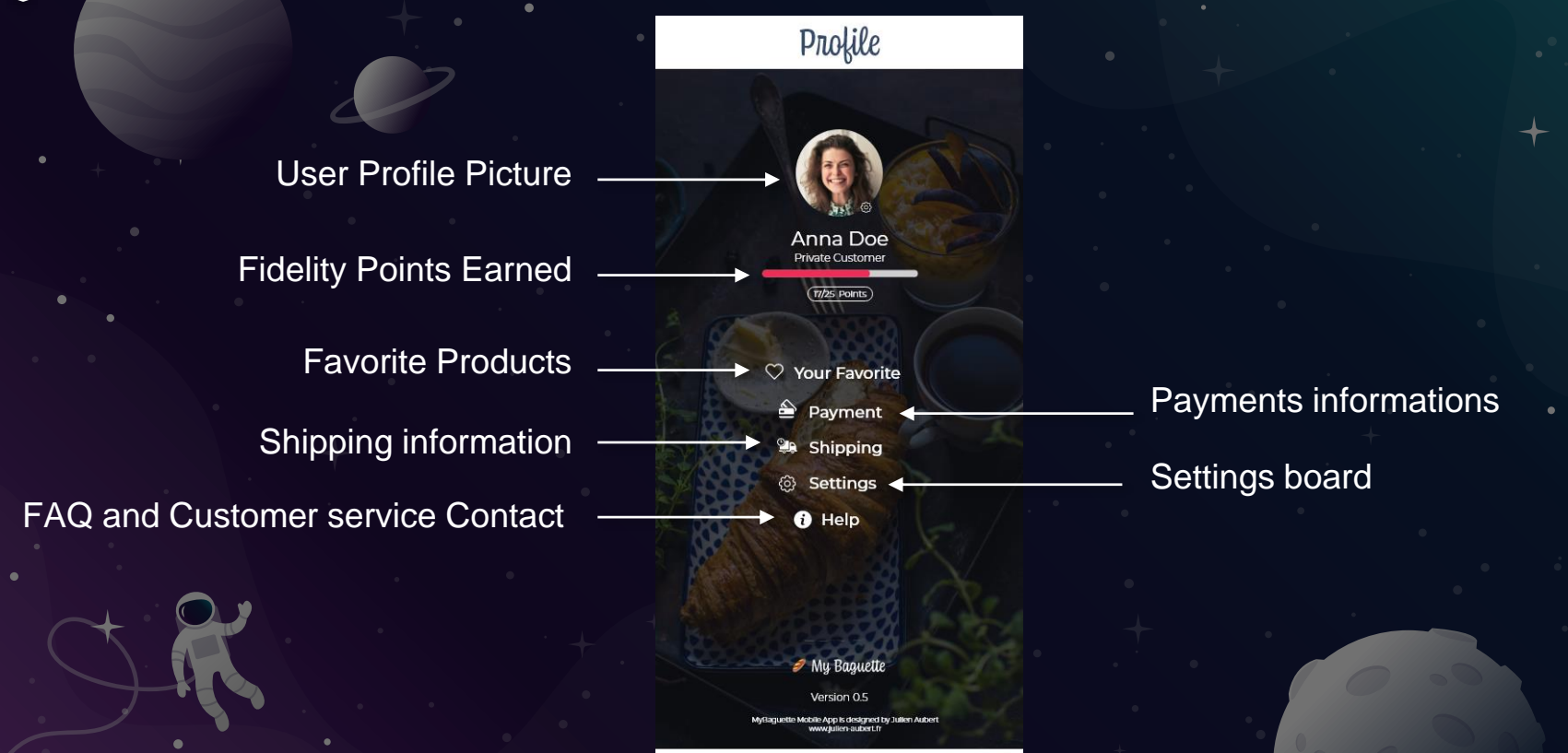

∐

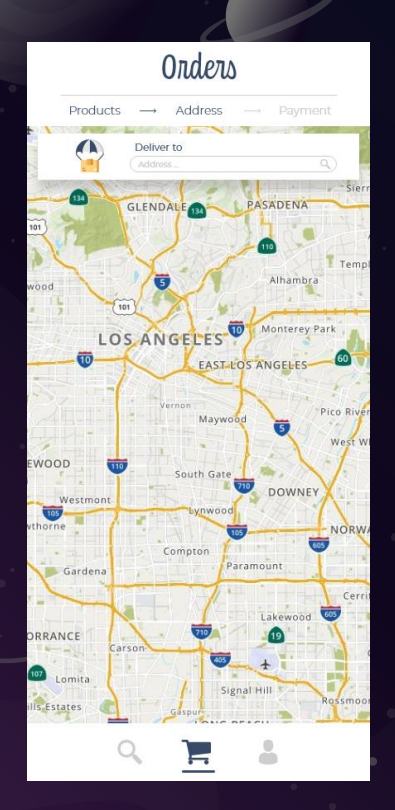

#### Ordering Process Steps

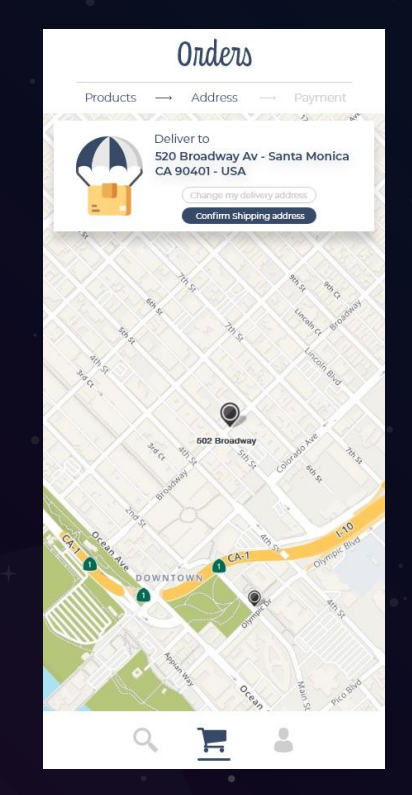

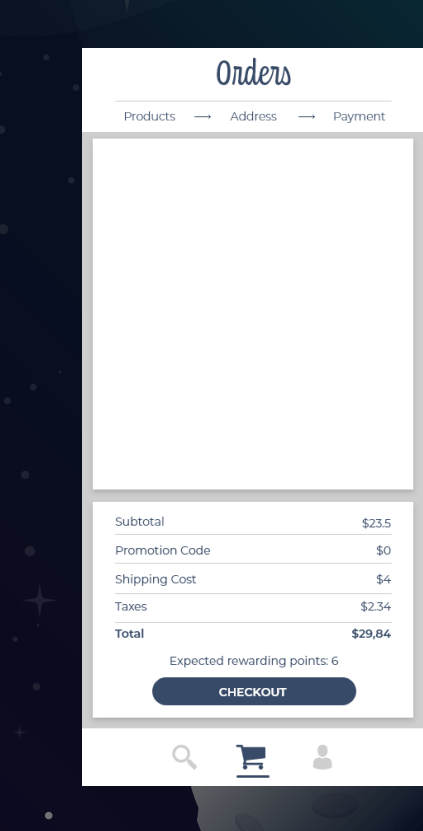

### E-Learning Platform Speach

 $\left(\bigcap\right)$ 

Saas / White-Label / UGC / Community / Media Interface

-

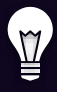

#### CASE 4: SPEACHME Digital Learning SAS solutions

Main Interface for a digital learning SAS platform. Access to e-learning lesson and follow your progression

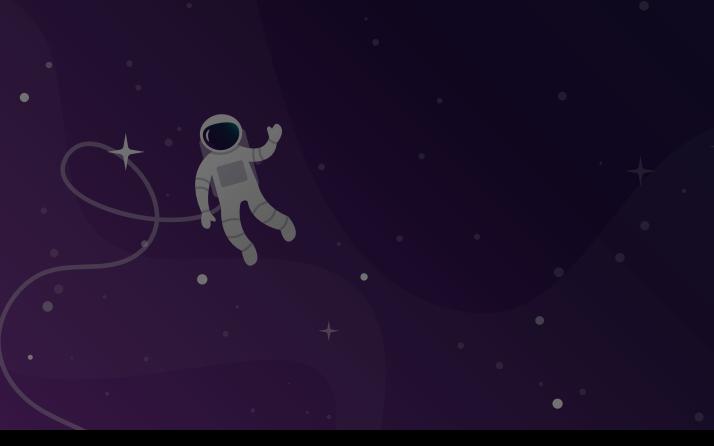

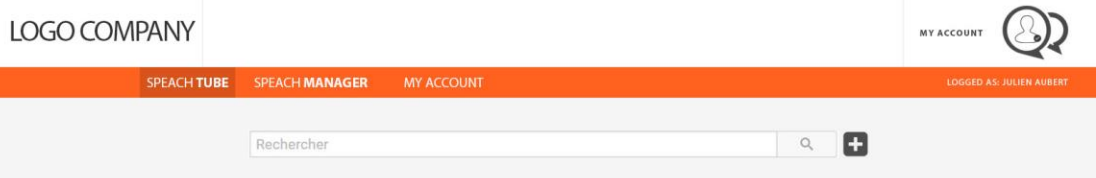

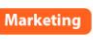

#### **INTERACTIVE OFFICE ENVIRONMENT**

What is Interactive Office Environment and how to improve it?

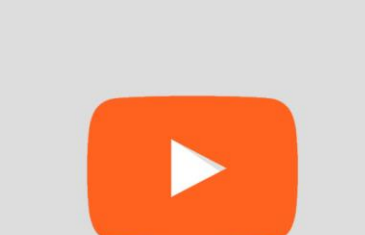

 $\circledcirc$  TITRE DE CHAPITRE 1.1

Ajoutée le 15 août 2016 Dans ce Speach vous allez voir comment ... blablabla Toutes les informations sont sur https://interactiveofficeenvironment.com

Catégorie Marketing Speacheur Julien Aubert

- Ajouter à <br />
Partager <a>
<a>
<a>
<a>
<a>
<a>
<a>
<a>
<a>
Partager <a>
<a>
<a>
<a>
<a>
<a>
Plus

Afficher plus

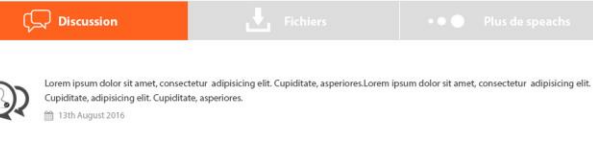

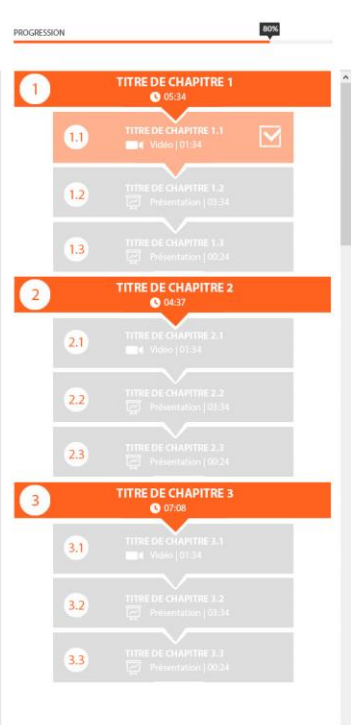

#### **LOGO COMPANY**

MY ACCOUNT

Access all the e-learnings content on the platform.

Follow your progression

Find new content easily and have suggestions

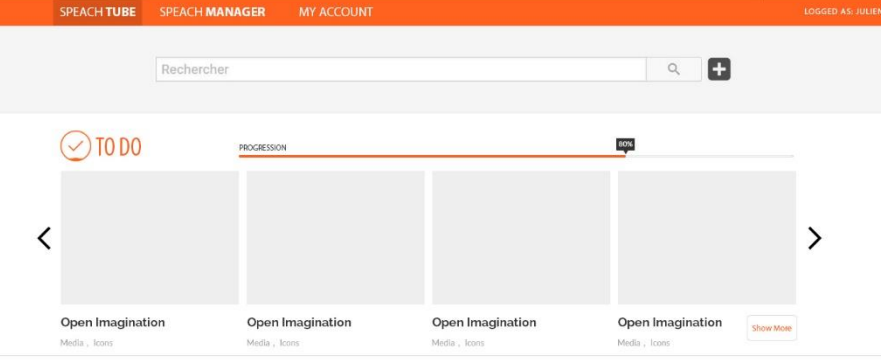

#### ••● LATEST

![](_page_42_Figure_8.jpeg)

#### RECOMMENDED FOR YOU

![](_page_42_Figure_10.jpeg)

![](_page_42_Picture_11.jpeg)

## Method: WireFrames Specs Project Samples

7.

Workflow / User Journey / Tesing & Review

-

![](_page_44_Picture_0.jpeg)

#### SUPERDRUG – Product Testing Feature

This workflow explains to dev team how to think the interactions with Product Drop Frontend

![](_page_44_Figure_3.jpeg)

45 Adobe XD – Overview Workflow WireFrame

#### KIABI - Community Widget Workflow WF

This doc is analyzing, reviewing and giving recommendations for an existing community widget running on Kiabi's Website

![](_page_45_Figure_2.jpeg)

![](_page_46_Picture_0.jpeg)

This WF explains to dev team how to code the product viewing feature (Front End) for the community Widget

![](_page_46_Figure_2.jpeg)

#### PIMKIE - Community Ranking System

This WF explains to dev team how to code the Ranking System display on user profile interface

![](_page_47_Figure_2.jpeg)

#### PIMKIE - Community Product Pairing System

Link to the<br>Think abou

This WF explains to dev team how to code the Community Product Pairing Embed Widget

![](_page_48_Picture_24.jpeg)

49 Adobe XD – Overview Wireframes

#### PIMKIE - Community Product Review System

This WF explains to dev team how to code the Community Product Review Embed Widget

![](_page_49_Picture_2.jpeg)

50 Adobe XD – Overview Wireframes

## Integrated Mock UP Static and animated Mock Up

8.

Photoshop & Adobe After Effect

## Pimkie Mobile APP Community platform

![](_page_51_Picture_1.jpeg)

Made with Adobe XD wireframes

### Virgin Active Community platform

Virgin<br>Community platform

Community platform

Made with Adobe XD wireframes

## Bic World Community Platform

![](_page_53_Picture_1.jpeg)

Made with Adobe XD wireframes

### WANT TO CXPERIMENT A NEW FORMAT?

Contact

![](_page_54_Picture_1.jpeg)

 $\begin{array}{|c|c|}\n\hline\n3 & L \\
\hline\n\end{array}$  $\equiv$ 

See this [presentation](https://www.youtube.com/watch?v=7DauJVT1zqY) in video by clicking here ➔Video [Portfolio](https://www.youtube.com/watch?v=7DauJVT1zqY)

### VIDEO SpeachMe Advertiser USA

#### DXC speachme **DXC.technology**

Link here ➔ <https://www.youtube.com/watch?v=YWZmysGS01Y&feature=youtu.be>

## VIDEO Jellysmack App Showcase Demo

![](_page_56_Picture_18.jpeg)

Link here ➔ <https://www.youtube.com/watch?v=FoWrqixjQXU&feature=youtu.be>

### How is it done ?

Adobe After Effect

![](_page_57_Picture_2.jpeg)

## Illustration Design Going on a more creative side !

9.

### **ILLUSTRATION 1**

3 Tokywoky users enjoying community platform

#### Adobe Illustrator

![](_page_59_Picture_3.jpeg)

![](_page_60_Picture_0.jpeg)

ILLUSTRATION 2

Tokywoky Kakemono

![](_page_61_Picture_0.jpeg)

![](_page_61_Picture_1.jpeg)

![](_page_61_Picture_2.jpeg)

### LOGO NUMBER 2 Look like a Jellyfish & brain

![](_page_62_Figure_1.jpeg)

63

Adobe Illustrator

# THANKS!

### ANY QUESTIONS?

![](_page_63_Picture_2.jpeg)

You can find me at [www.julien-aubert.fr](http://www.julien-aubert.fr/) & aubertj2@gmail.com.

![](_page_63_Picture_4.jpeg)

Download my resume > [here](http://www.julien-aubert.fr/CVFR-Julien%20Aubert-Digital%20Project%20Manager-%20Fev%202019.pdf)